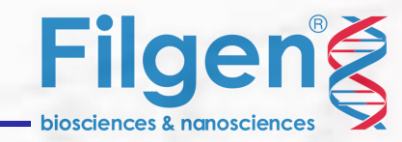

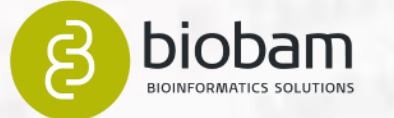

# **2つの湖の微生物叢を比較する (ショットガンメタゲノム解析)**

**~OmicsBoxを使用した解析機能のご紹介~**

フィルジェン株式会社 バイオインフォマティクス部(biosupport@filgen.jp)

はじめに

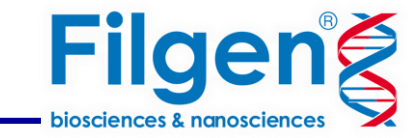

ショットガンメタゲノム解析は全ゲノムを使用するため より精度の高い菌種組成の解明だけでなく、菌叢の持つ機能を解明することも可能です。

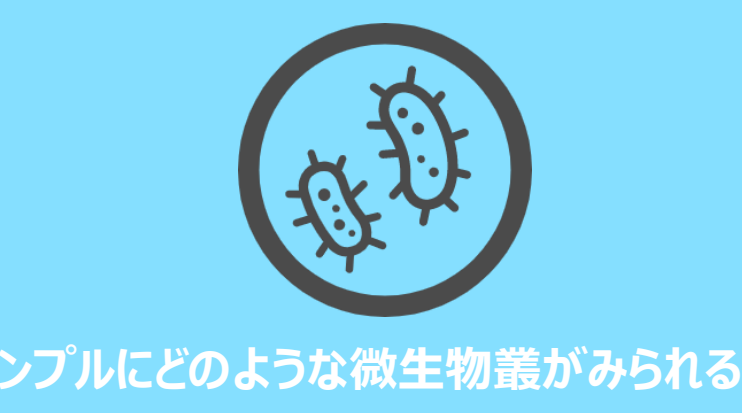

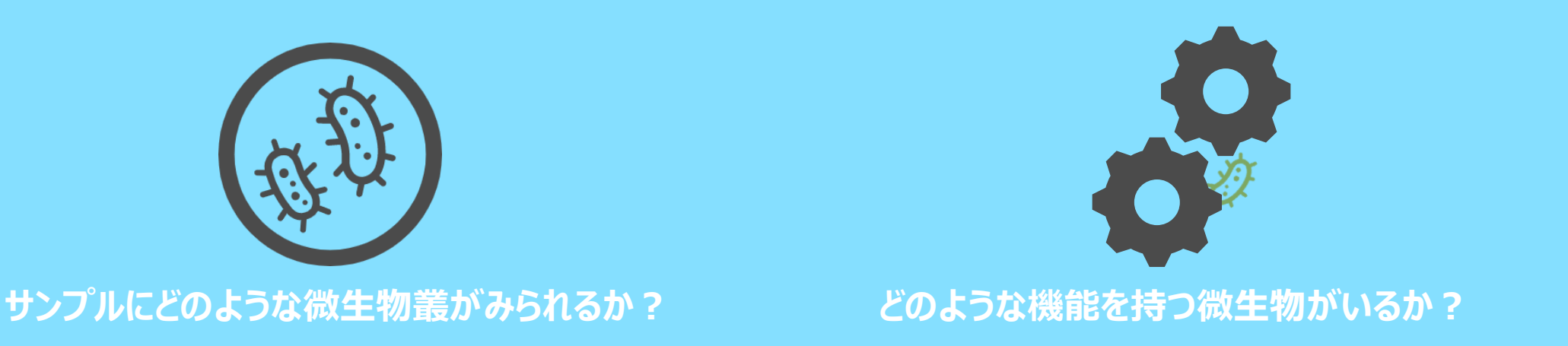

その反面・・・

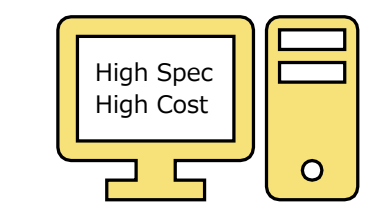

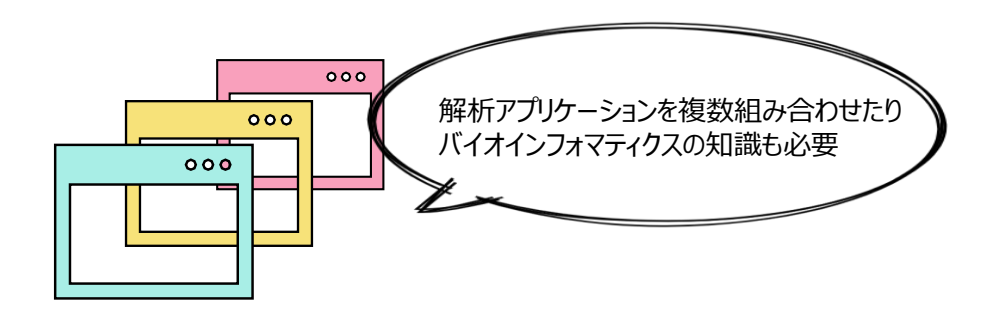

計算量の多いため高度なスペックのPCが必要 特に機能特性評価は複雑な作業手間と時間がかかる

はじめに

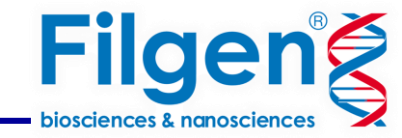

**OmicsBox** 

### ✔非モデル生物に対応

OmicsBoxはリファレンスゲノムがないデータでも解析が実行可能です。 農学系のユーザーに適した解析ツールが搭載されています。

### ✔バイオインフォマティクスの知識は不要

実績は高いがコマンドライン型であったりOSに制限がある オープンソースソフトウェアを多数組み込みマウス操作で簡単に 解析できるようしたのがOmicsBoxの特徴の1つです。

### ✔高価で高スペックなPCは不要

解析や計算は、統合させたウェブサイトや Biobam社のクラウドを通して行われるため、 安定したインターネット接続があれば解析が可能です。

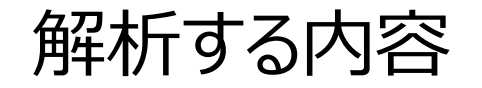

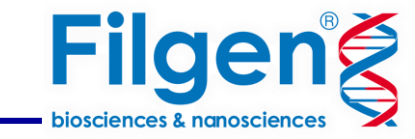

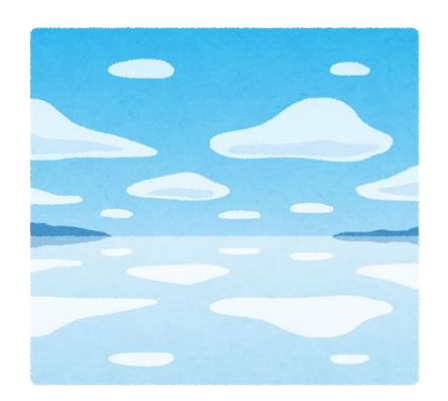

ソーダ湖は、アフリカ、ヨーロッパ、アジアなどで見られる特別な生態系です。 これらの湖は、炭酸ナトリウムのレベルが高く、塩分とpHが高くなっています。

ブラジルにある2つのソーダ湖

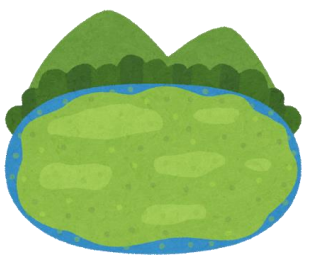

Verde湖 シアノバクテリアの発生の記録**アリ**

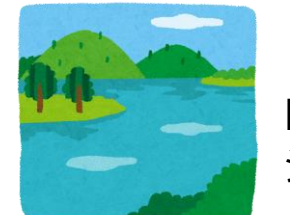

Preta湖 シアノバクテリアの発生記録**ナシ**

**湖の間には非常に異なる微生物群集と機能的組成物が存在することが期待できます。**

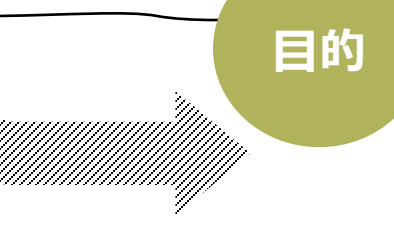

・PretaとVerdeの間の細菌の多様性を明らかにする。

・これらの微生物群集の機能的な遺伝的特性を識別する。

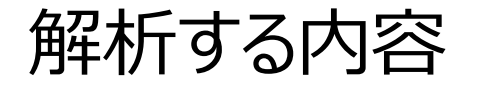

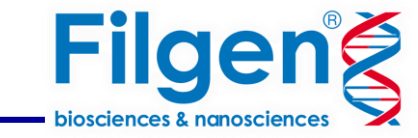

## **使用サンプル**

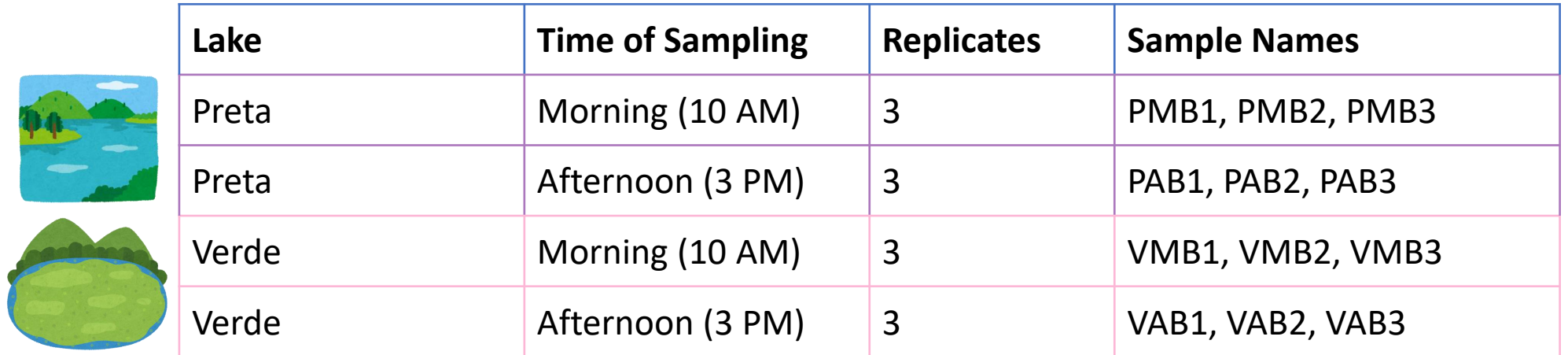

・計12のシングルエンドメタゲノムサンプル ・各湖で3つの複製が、午前と午後の2つの異なる時間に取得

**Contrasting the Genetic Patterns** of Microbial Communities in Soda Lakes with and without **Cyanobacterial Bloom** 

**ORIGINAL RESEARC**<br>published: 22 February 201<br>as: 10 3389/wide: 2018 0024  $\begin{picture}(20,20) \put(0,0){\line(1,0){155}} \put(15,0){\line(1,0){155}} \put(15,0){\line(1,0){155}} \put(15,0){\line(1,0){155}} \put(15,0){\line(1,0){155}} \put(15,0){\line(1,0){155}} \put(15,0){\line(1,0){155}} \put(15,0){\line(1,0){155}} \put(15,0){\line(1,0){155}} \put(15,0){\line(1,0){155}} \put(15,0){\line(1,0){155}} \$ 

Ana P. D. Andreote<sup>1</sup>, Francisco Dini-Andreote<sup>2</sup>, Janaina Rigonato<sup>2</sup>,<br>Gabriela Silva Machineski<sup>1</sup>, Bruno C. E. Souza<sup>1</sup>, Laurent Barbiero<sup>1</sup>,<br>Ary T. Rezende-Filho<sup>2</sup> and Marli F. Fiore<sup>14</sup>

 $\bullet$  frontiers

OPEN ACCESS

オリジナルの研究 [Ana P. D. Andreote, et al., 2018 \(doi: 10.3389/fmicb.2018.00244\).](https://www.frontiersin.org/articles/10.3389/fmicb.2018.00244/full)

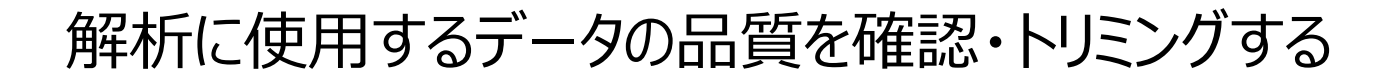

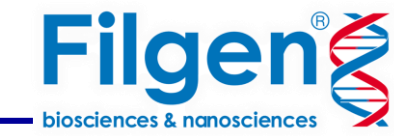

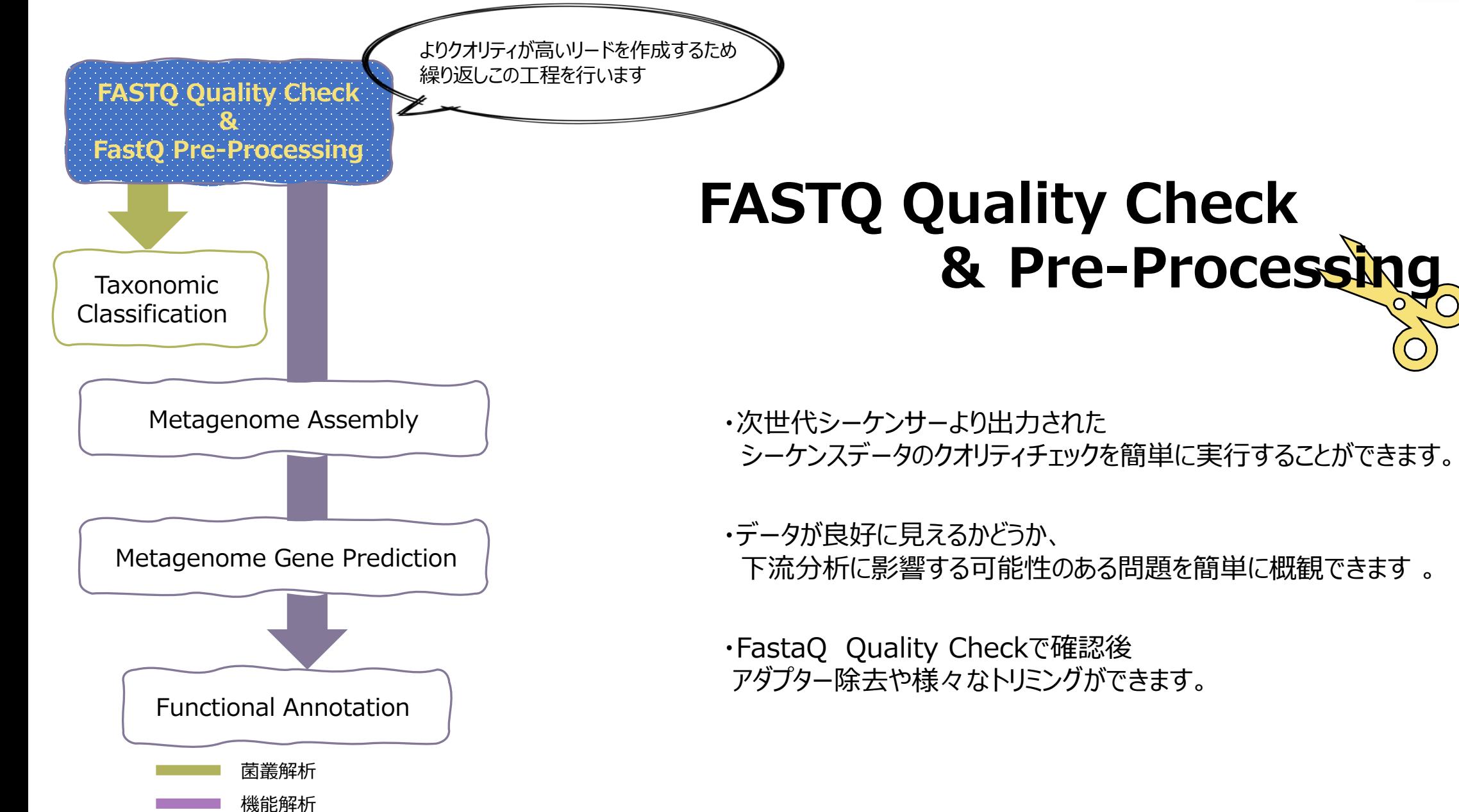

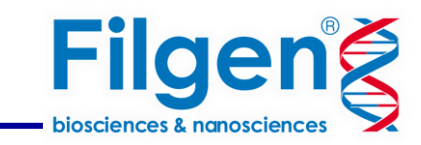

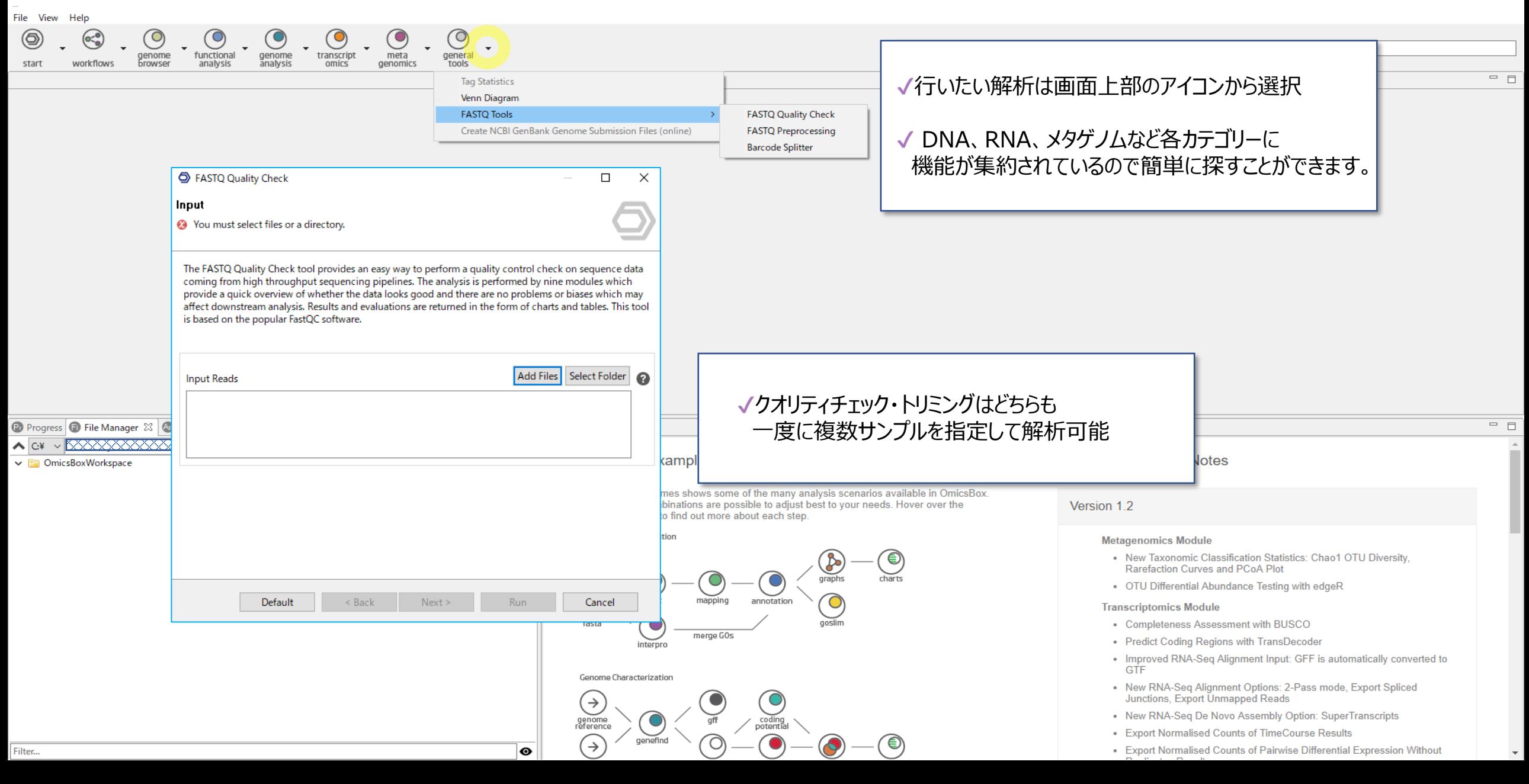

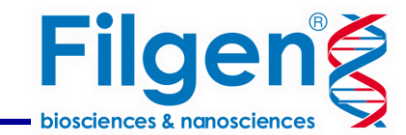

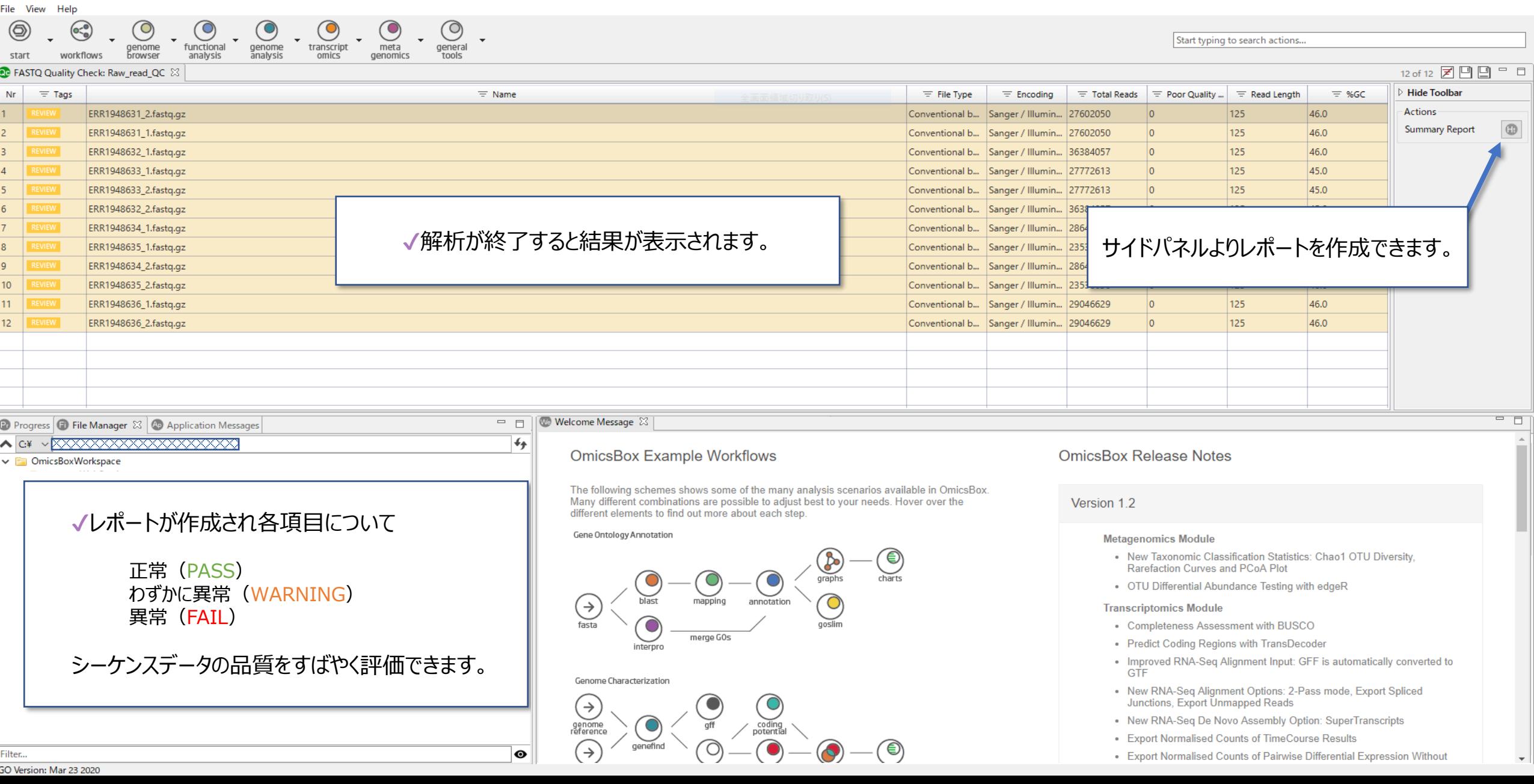

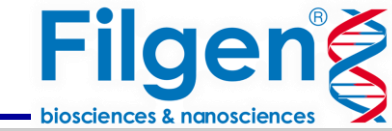

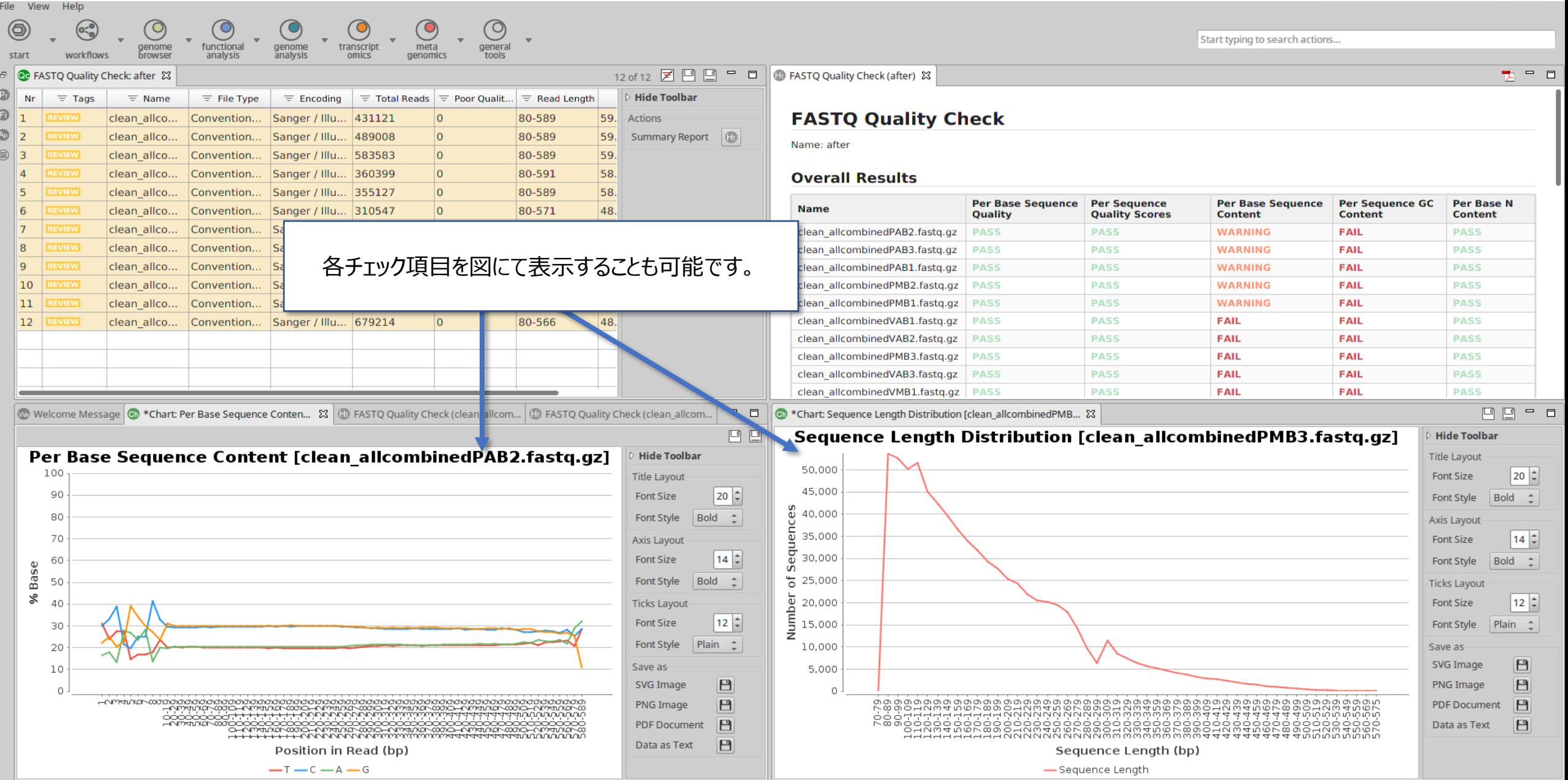

GO Version: Mar 19 2019

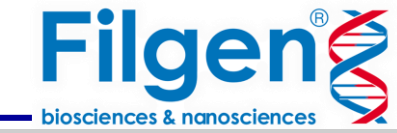

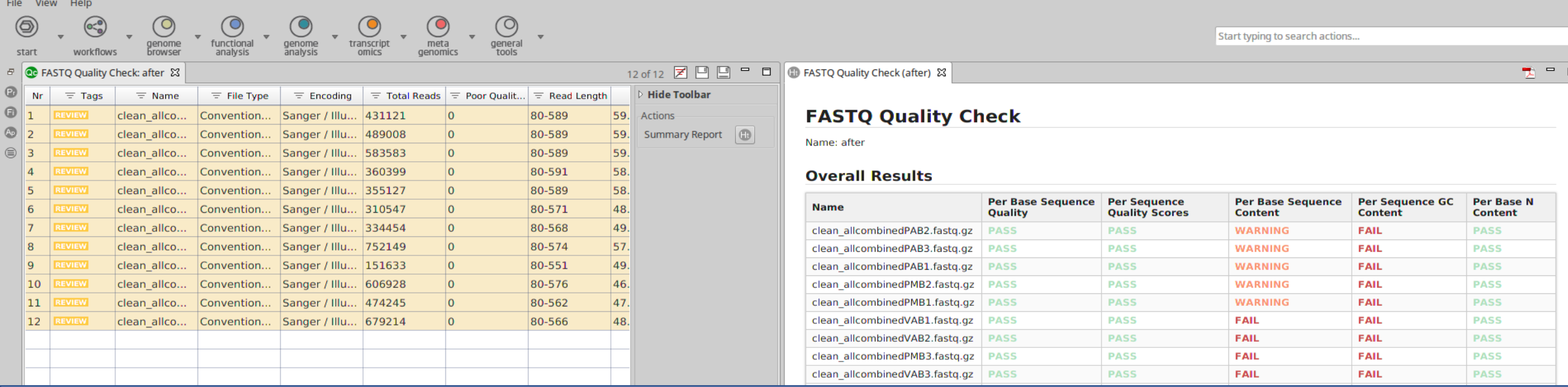

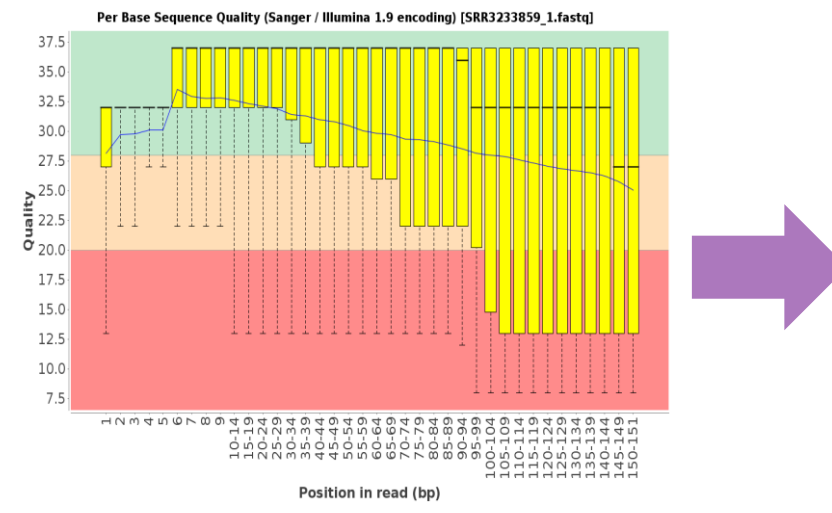

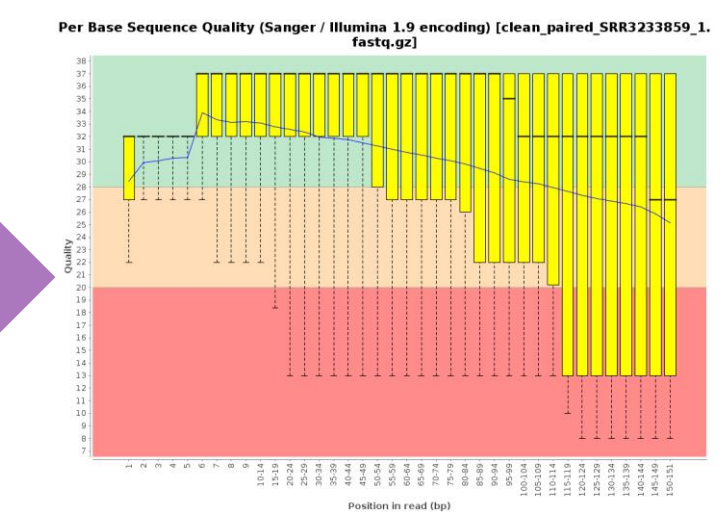

### 次にトリミングを実行します。 これまでの結果より適切なトリミングを実行することができます。

例)Per Base Sequence Quality項目が WARNINGまたはFAILの場合…

品質トリミングを実行して、平均品質に基づいてリードを 切り捨てることでシーケンスデータの品質を上げることができます。

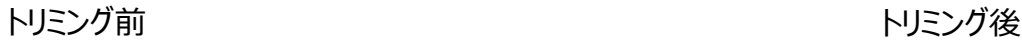

菌叢解析

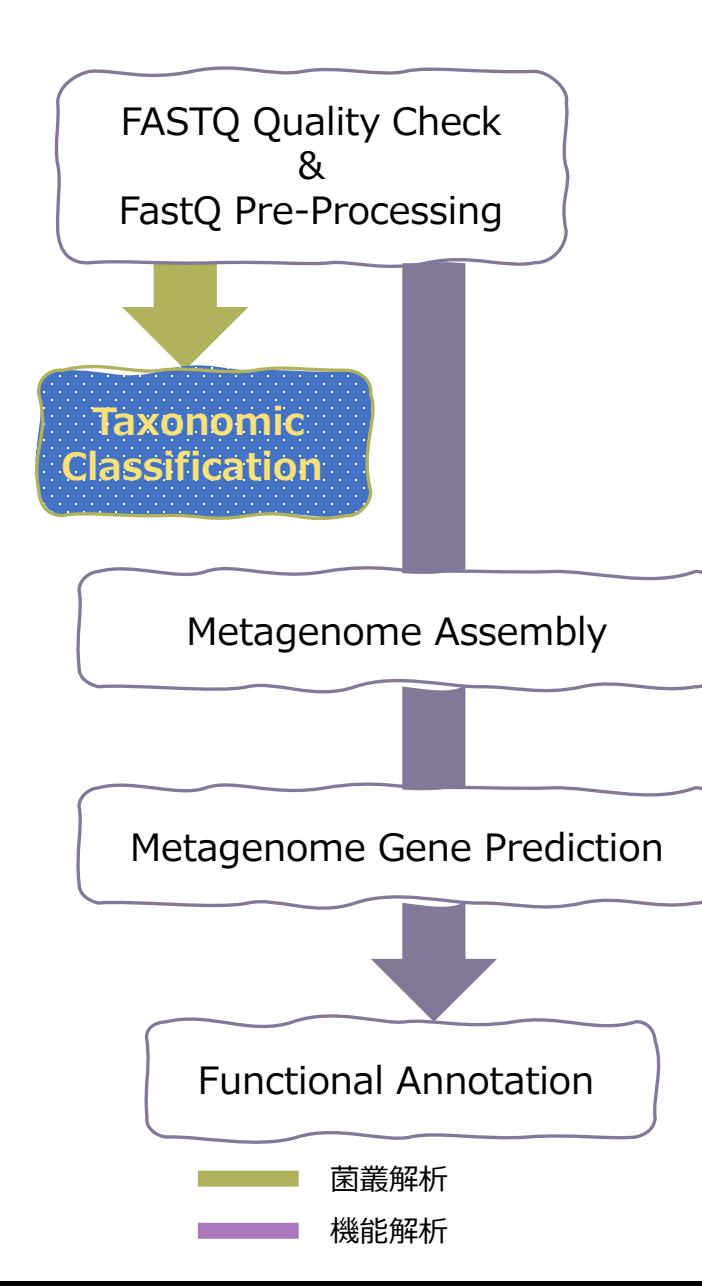

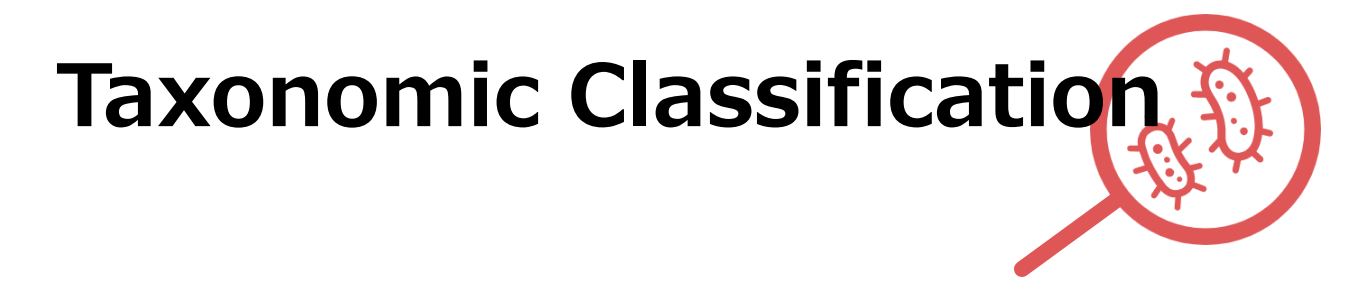

・ 微生物ゲノムのデータベースに対してシーケンスを照合して、 各シーケンスの分類を識別します。

・このツールはKrakenに基づいており メタゲノミクスWGSだけでなく、16S / ITSアンプリコンデータを扱う場合にも使用できます。

**Filgeng** 

**本ツールでPretaとVerdeの間の細菌の多様性を明らかにします。**

菌叢解析

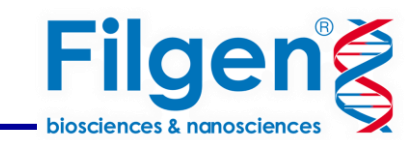

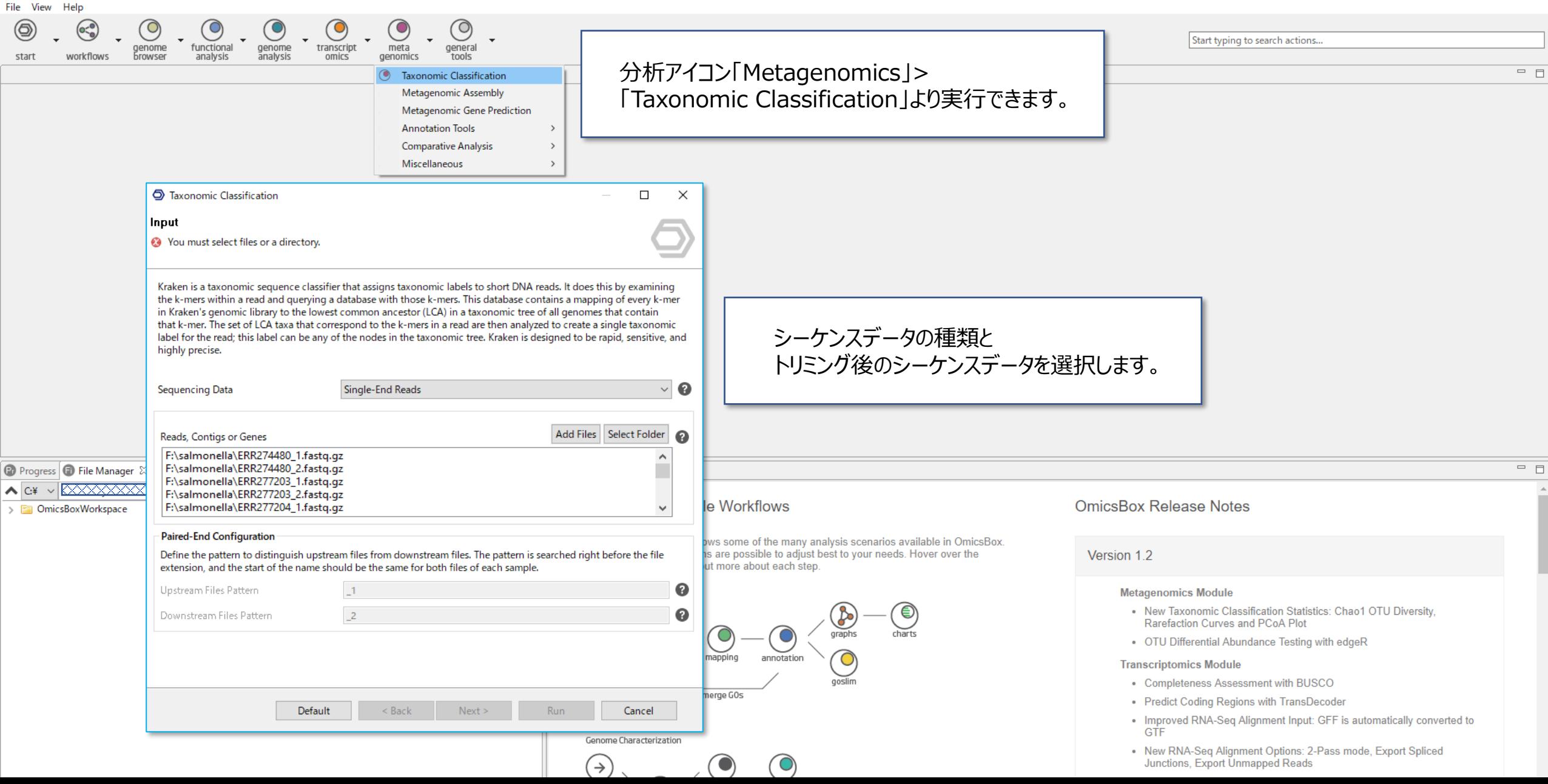

# 菌叢解析

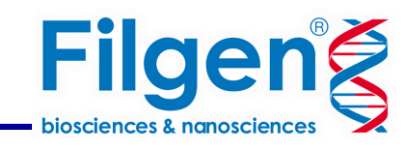

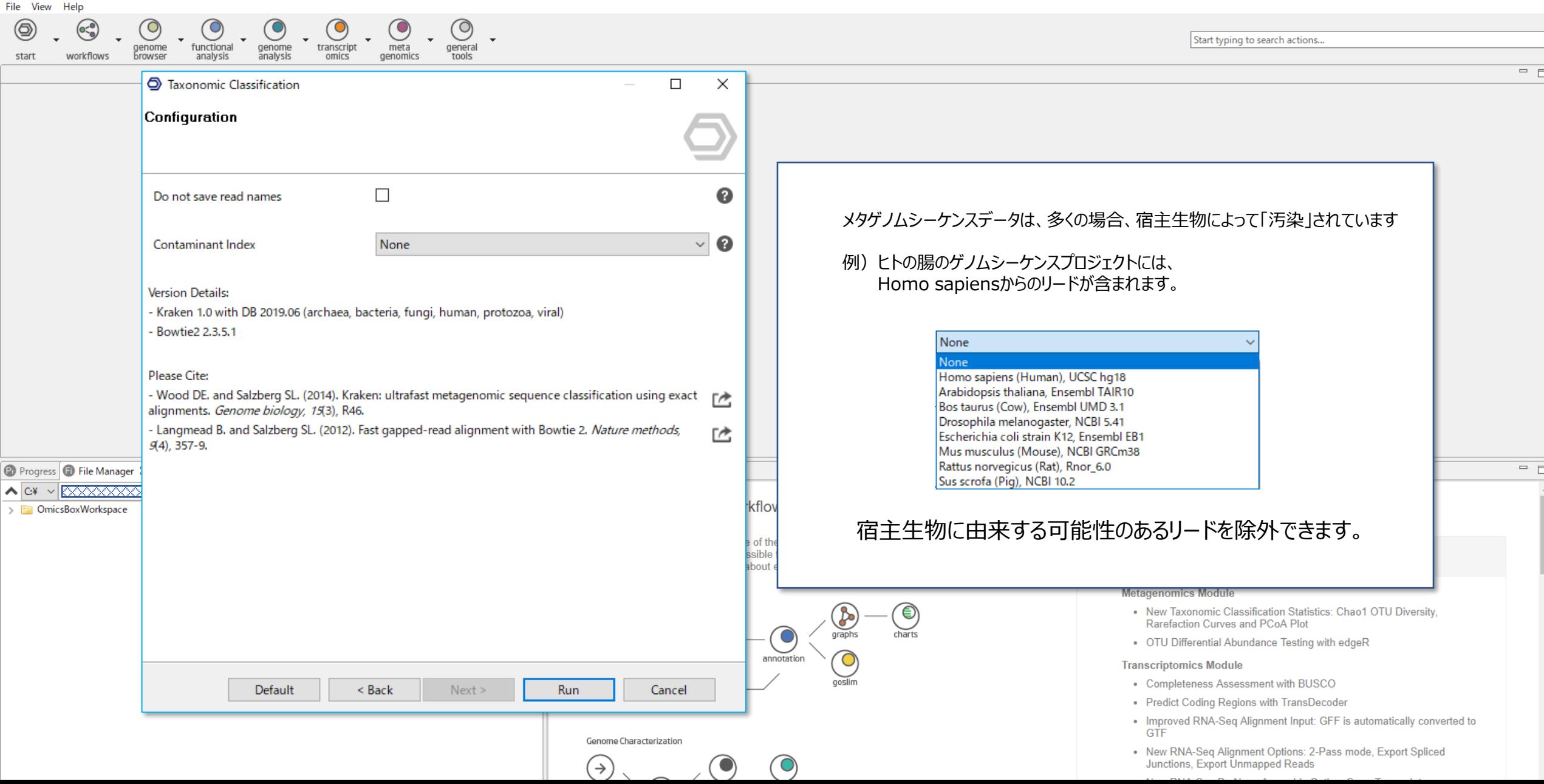

 $\frac{1}{p}$   $\bullet$   $\frac{1}{p}$  $\frac{1}{2}$   $\frac{1}{2}$  genome<br>analysis general genome<br>browser workflows omics genomics tools 5,211 of 5,211 团 凹 口 口 **W** Table: taxonomic\_classification  $\boxtimes$  $\equiv$  PAB  $\equiv$  PMB  $\equiv$  VAB  $\equiv$  VMB Hide Toolbar  $\equiv$  TaxID  $\equiv$  Scientific Name **Actions** Unknown 46816 51267 29049 42399  $\sqrt{2}$  $\oplus$ **Summary Report** 1089553 Thermacetogenium phaeum DSM 12270  $\circ$  $\circledcirc$ 1916956  $11$ Synechococcus sp. SynAce01 **Taxa Bar Chart** 3  $\bigcirc$ 1990687 Rhodococcus sp. S2-17 サイドパネルより様々な図を **Taxa Pie Chart** 1720344  $\overline{\mathsf{O}}$ Psychrobacter sp. AntiMn-1  $\bullet$ **Rarefaction Curves** 簡単に作成することができます。20883  $\mathbf{z}$ Bacteria <br/>bacteria>  $\bullet$ Diversity Curve 15 Azorhizobium  $\bullet$ PCoA Plot Azorhizobium caulinodans 15 9 Buchnera aphidicola h.  $\overline{\mathsf{O}}$  $\circ$  $\sqrt{2}$ 10 Cellvibrio 5  $\overline{A}$  $\overline{0}$  $\overline{\mathbf{0}}$ 270351 Methylobacterium aquaticum 16 12  $\overline{0}$ k  $|11\rangle$ Cellulomonas gilvus  $\overline{2}$ le.  $\overline{0}$ 712710 Tannerella sp. oral taxon HOT-286 lı. 11.  $\overline{0}$  $|13\rangle$  $\overline{0}$  $\overline{0}$ Dictyoglomus  $\overline{0}$ 65551  $\overline{\mathbf{5}}$  $\vert$ <sub>2</sub> Meiothermus la.  $\vert$ 1 16 1  $\overline{0}$  $\overline{0}$ Methylophilus  $\overline{2}$ 2072590  $11$ 13 ls. Massilia armeniaca  $\vert$ 4 1146883 Blastococcus saxobsidens DD2 h  $=$   $\Box$ **D** Progress **D** File Manager  $\[\mathbb{X}\]$  **Application Messages** ✔結果の表が作成され、  $\leftarrow$  C#  $\leftarrow$  XXXXXXXXXXXXXXXXXXXXXXX 門から種までの菌種同定がされます。 **OmicsBox Release Notes** > CmicsBoxWorkspace Version 1.2 different elements to find out more about each step. Gene Ontology Annotation **Metagenomics Module** ◉  $\frac{1}{\sqrt{\frac{1}{\sigma}}\sqrt{1-\frac{1}{\sigma^2}}}\right)$ . New Taxonomic Classification Statistics: Chao1 OTU Diversity, Rarefaction Curves and PCoA Plot charts  $\circ$  $\circ$ . OTU Differential Abundance Testing with edgeR blast mapping annotation  $\circ$  $\rightarrow$ **Transcriptomics Module**  $\bigcirc$ goslim • Completeness Assessment with BUSCO fasta merge GOs • Predict Coding Regions with TransDecoder interpro • Improved RNA-Seq Alignment Input: GFF is automatically converted to GTF Genome Characterization . New RNA-Seq Alignment Options: 2-Pass mode, Export Spliced Junctions, Export Unmapped Reads  $(\rightarrow)$ • New RNA-Seq De Novo Assembly Option: SuperTranscripts genome<br>reference coding<br>potential  $\bigcirc$  $\bullet$ • Export Normalised Counts of TimeCourse Results GO Version: Mar 23 2020

 $\circledcirc$ 

File View

◉

start

.<br>unclassified

below specie:

species

species

species

genus)

specie:

species

genus

specie:

species

species qenus

qenus

genus

Filter...

species]

below specie

superkind

Help

 $\equiv$  Rank

≪

 $\circledcirc$ 

 $\odot$ 

 $\odot$ 

 $\circledcirc$ 

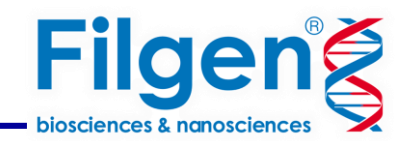

Start typing to search actions...

菌叢解析

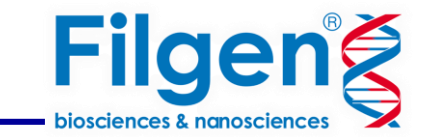

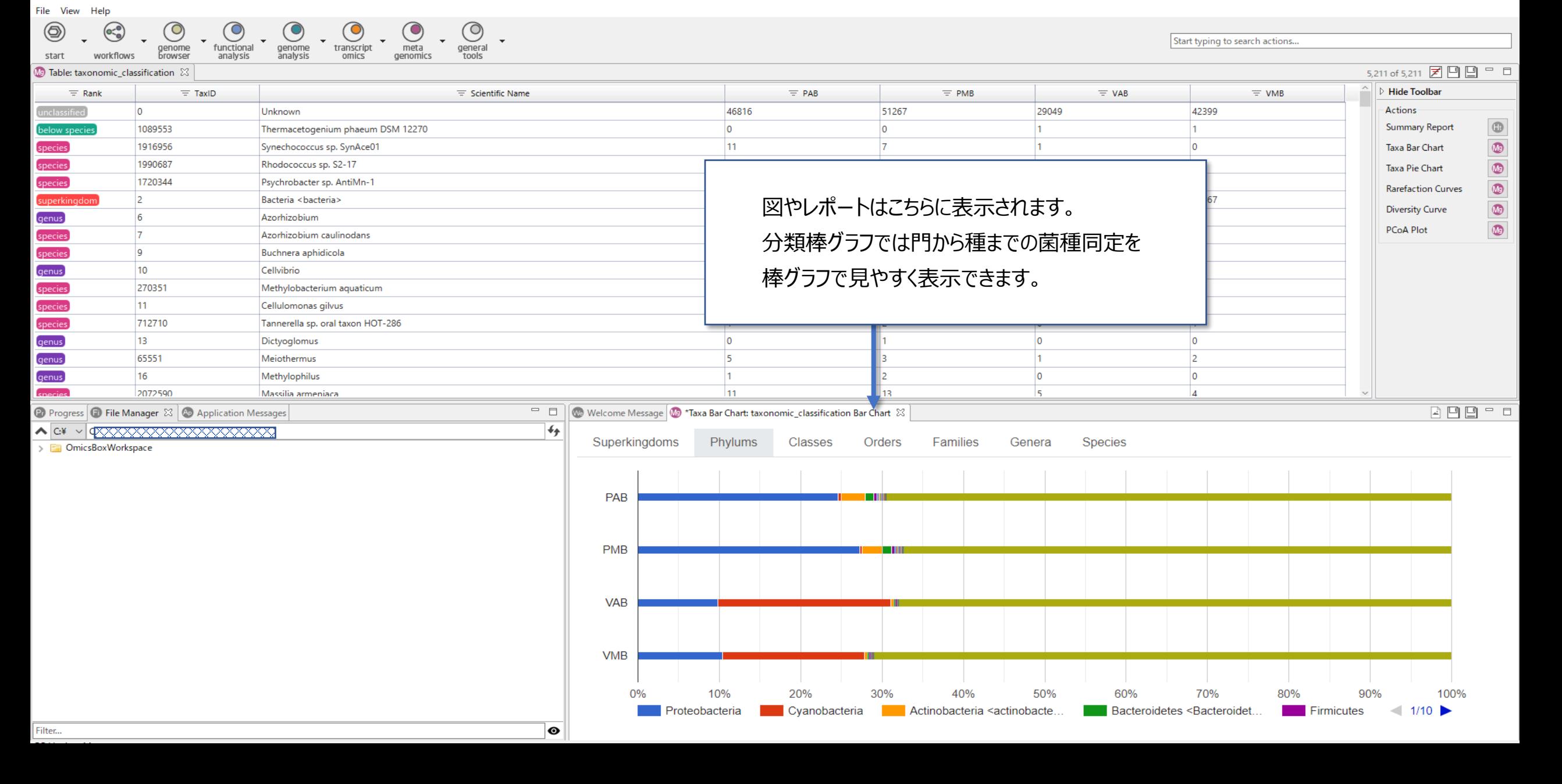

菌叢解析

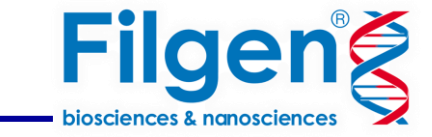

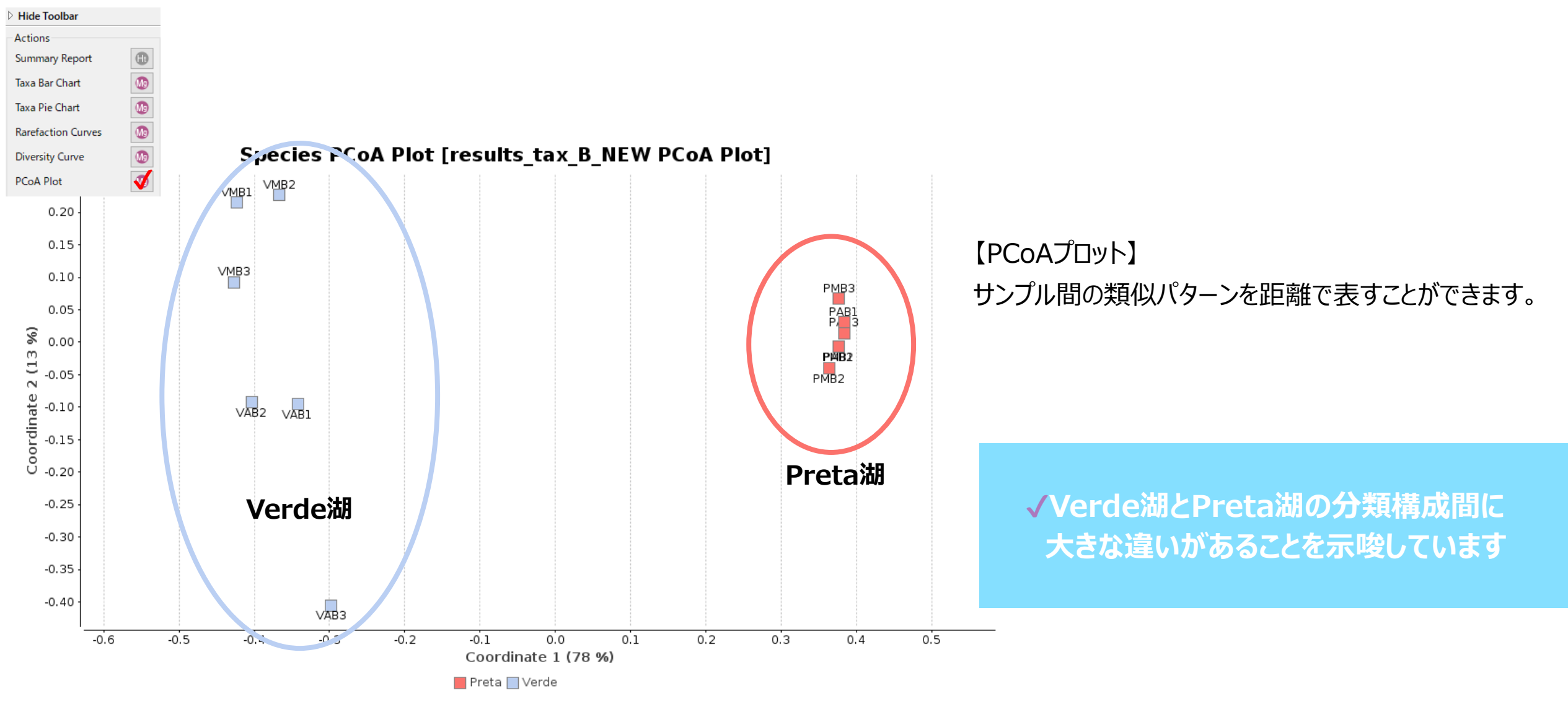

菌叢解析

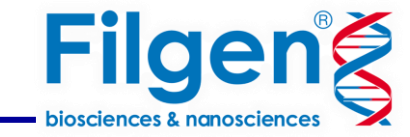

【分類学的棒グラフ・門】

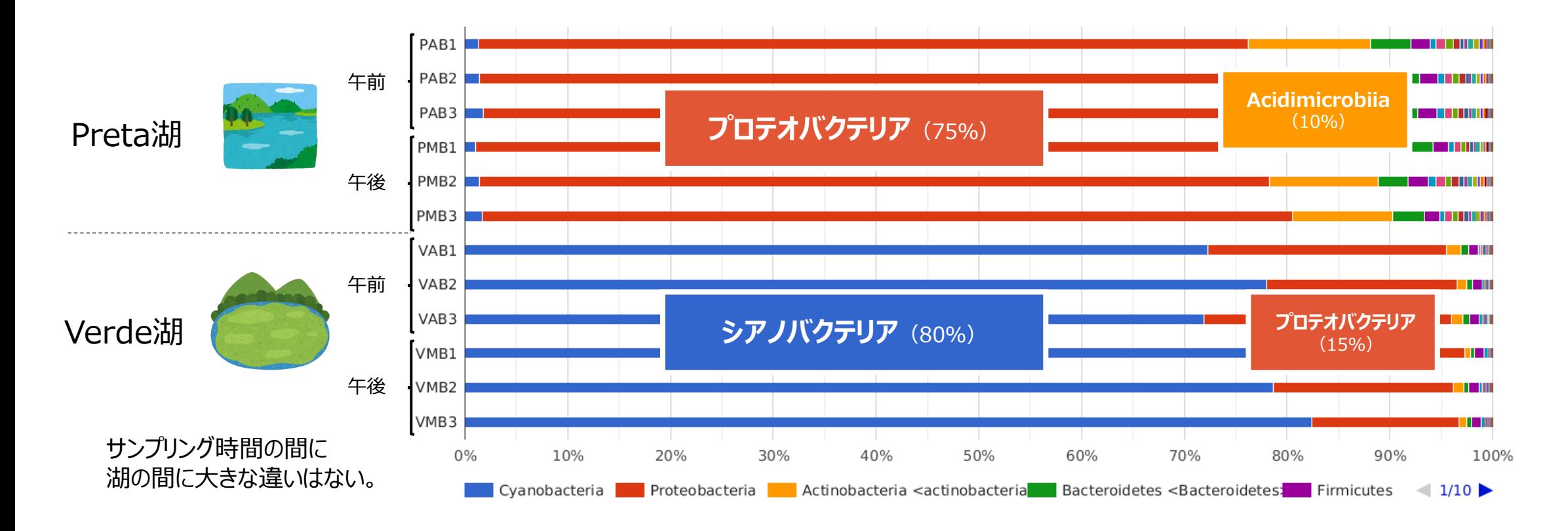

✔**シアノバクテリアの割合は、Verde湖見つかった割合と比較して Preta湖では非常に低かった(それぞれ1%と80%)**

菌叢解析

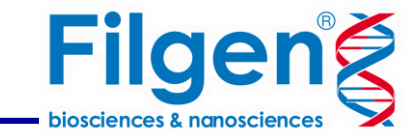

【分類学的棒グラフ・属】

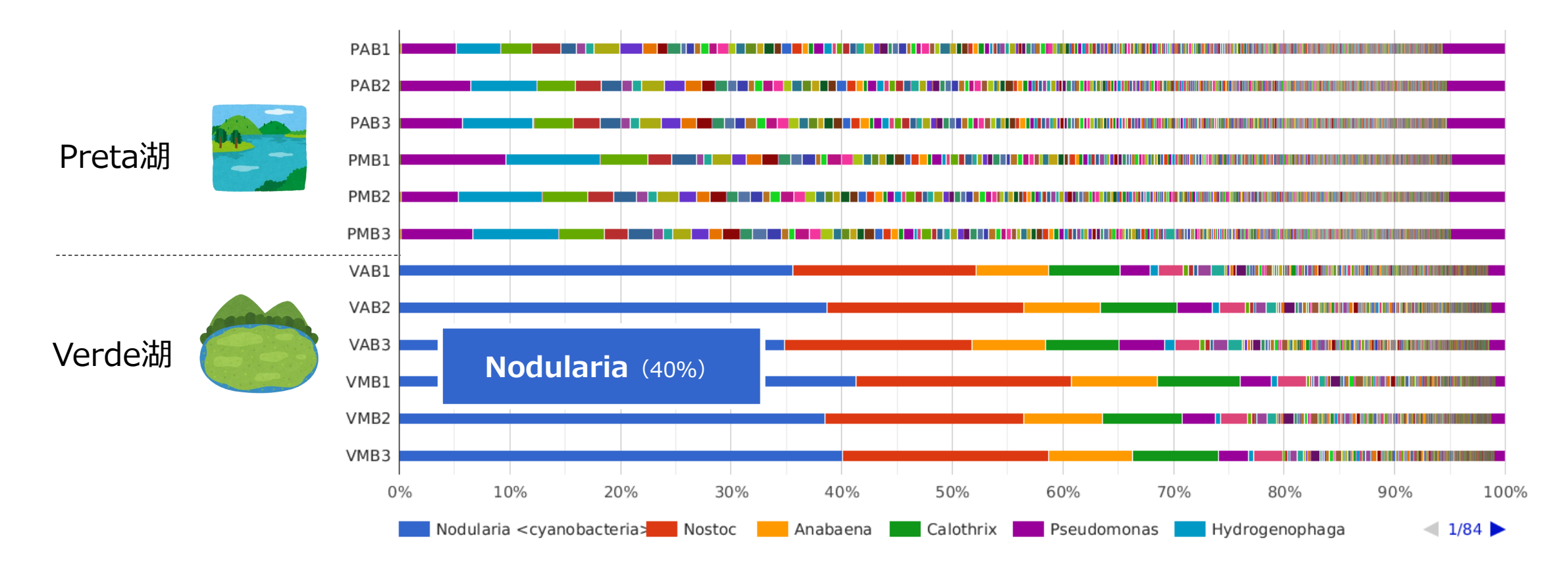

Nodulariaは糸状窒素固定グループで、一般的に塩水システムでの藻類ブルームに関連しています。 他のシアノバクテリア属はNostoc、Calothrix、Anabaena、Fischerellaで、それらのどれもPreta湖で豊かさは見られなかった。

菌叢解析

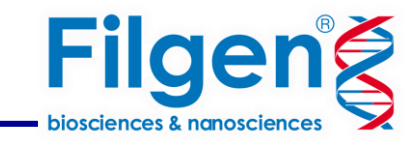

## 【Diversity Curve】 シーケンスのカバレッジが十分に深いかどうかを判断することができます。

### 【Rarefaction Curves 】 追加のサンプルをデータセットに含めることの 微生物の多様性における利点を評価することが可能です。

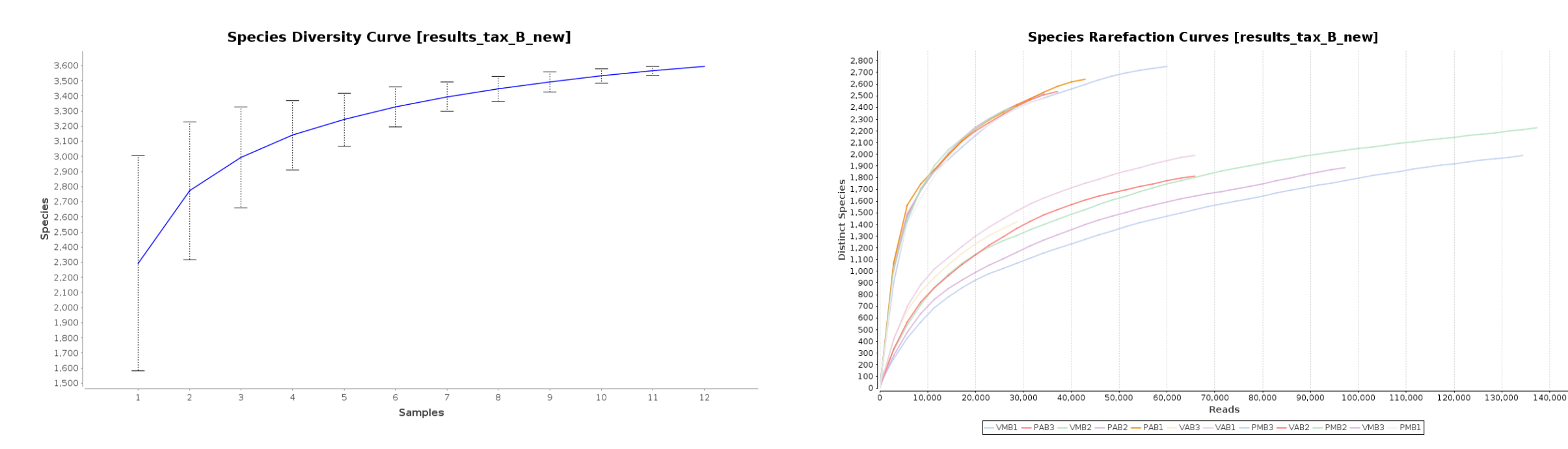

データセットにサンプルを追加しても 効果が向上しないことを示唆した。

Preta湖の環境に存在するすべての種をカバーするには シーケンスの深さが十分ではなかったことを示唆している。

菌叢解析

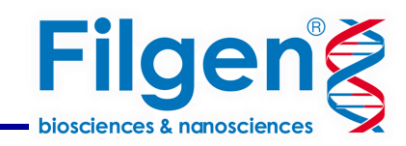

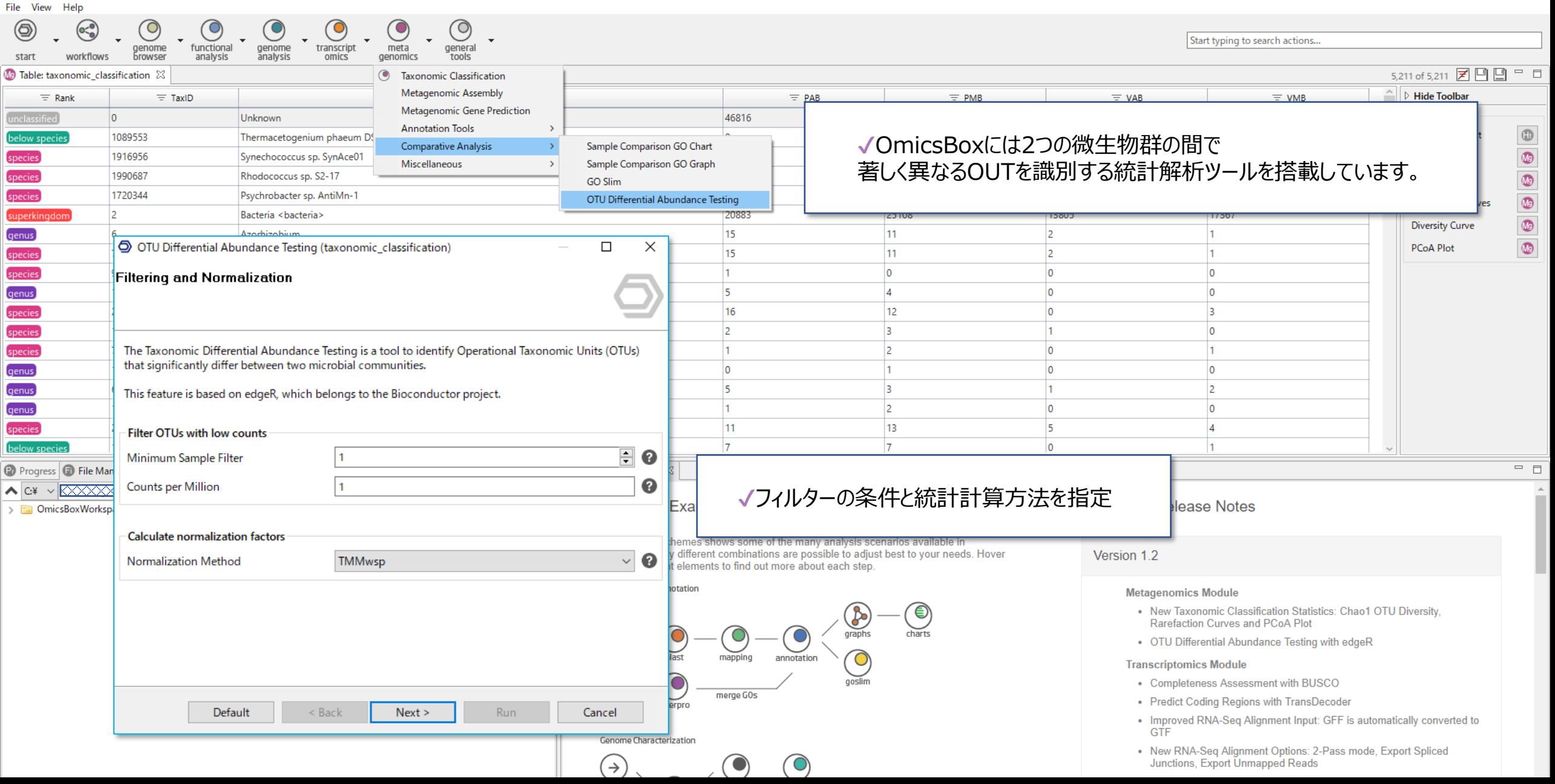

菌叢解析

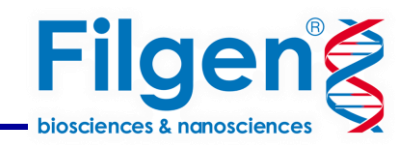

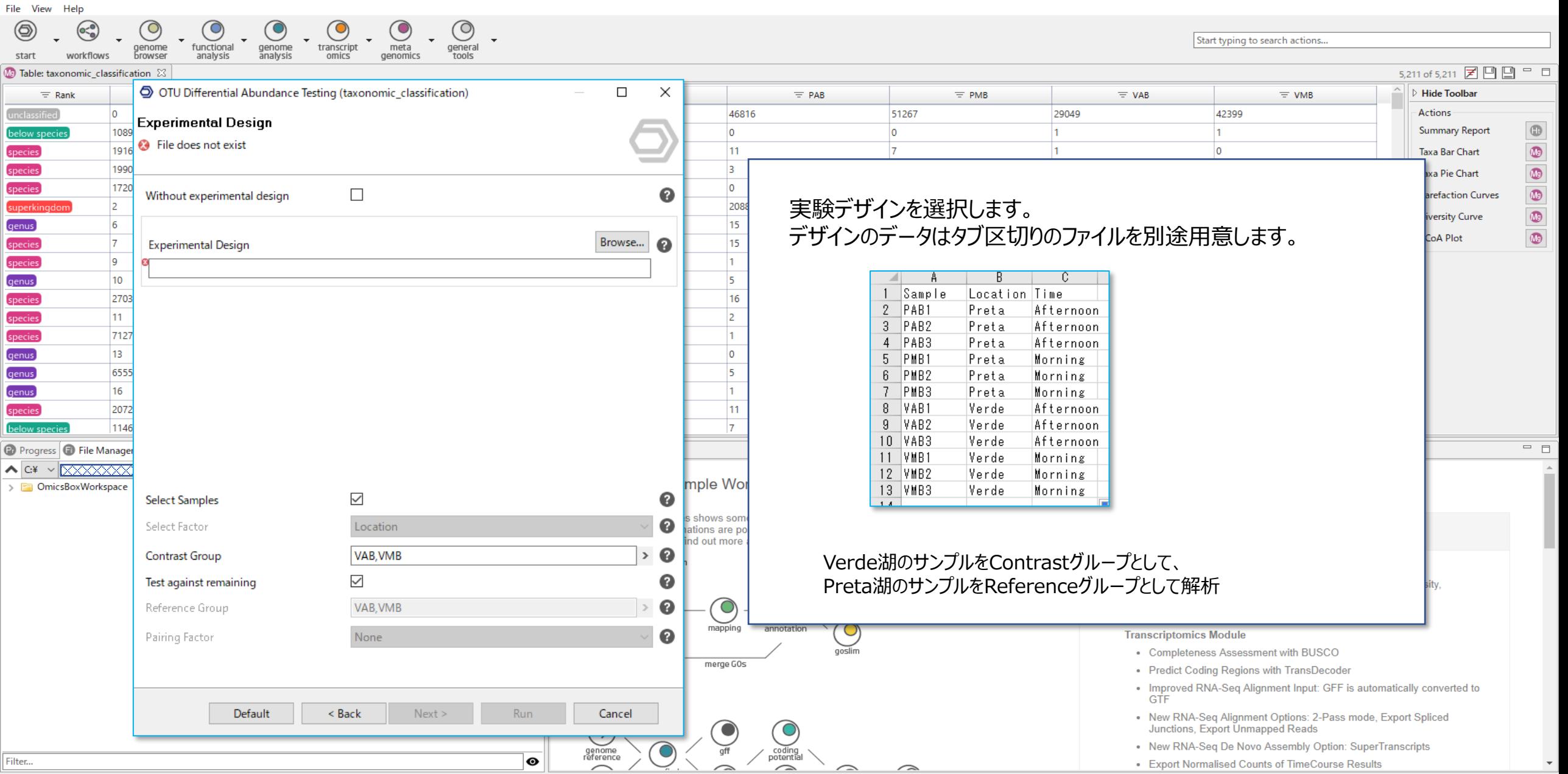

GO Version: Mar 23 2020

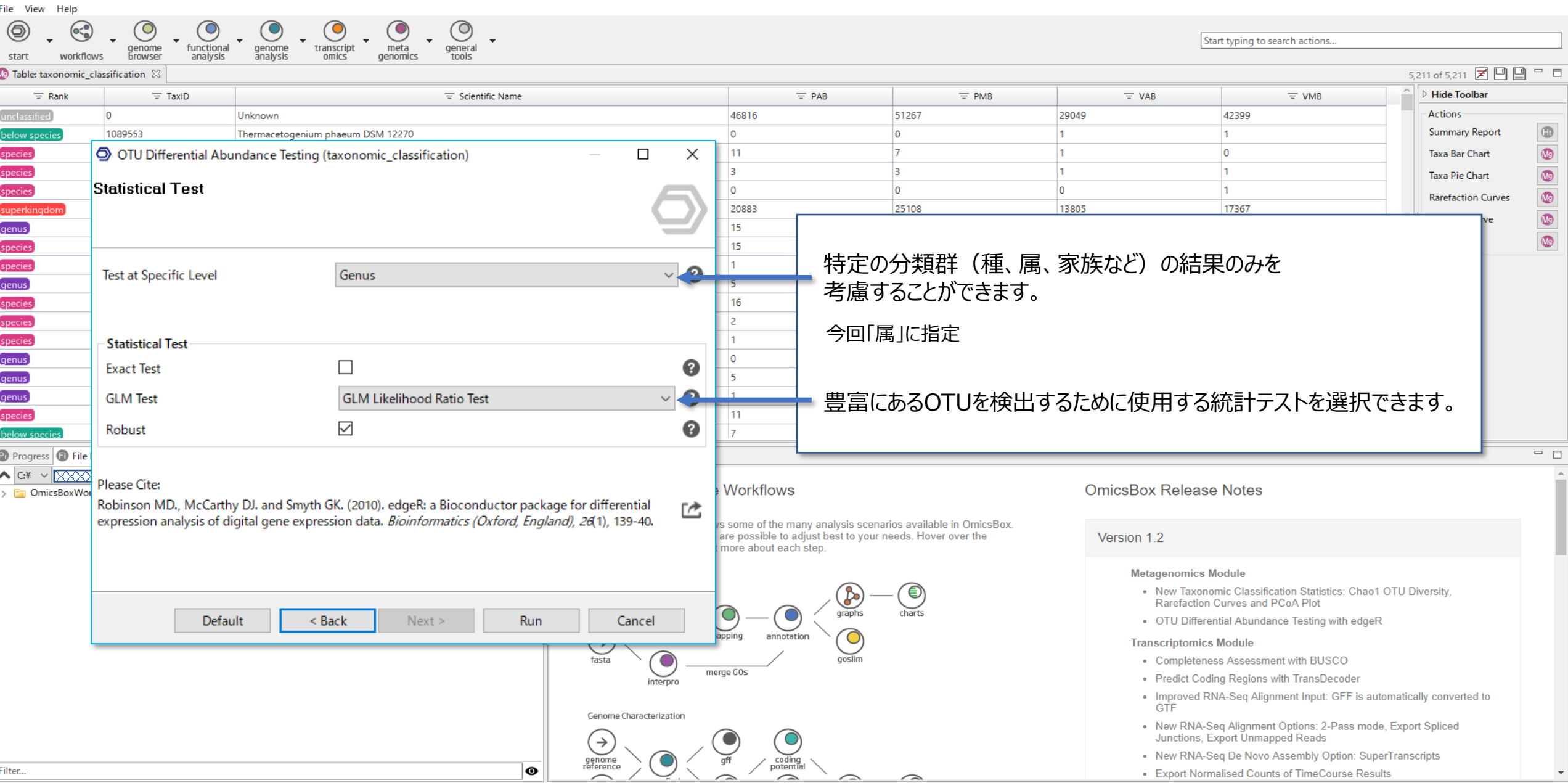

 $\left( \begin{matrix} 0 \end{matrix} \right)$ 

 $\overline{\bullet}$ 

菌叢解析

GO Version: Mar 23 2020

Filter...

• Export Normalised Counts of TimeCourse Results

Filgeng

菌叢解析

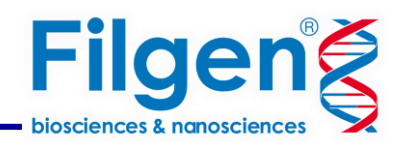

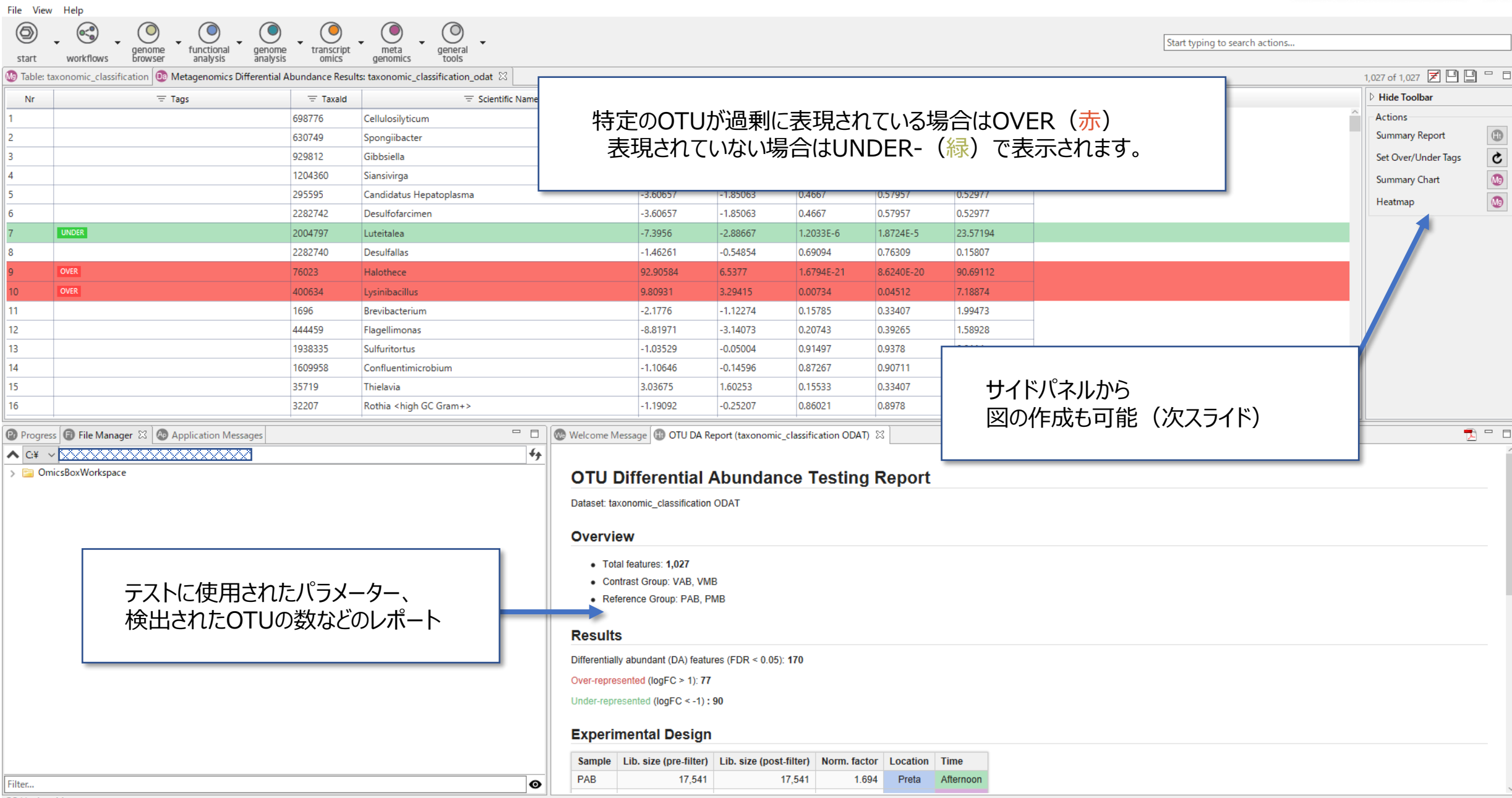

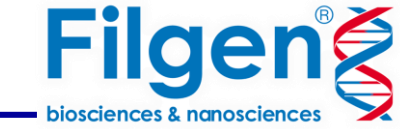

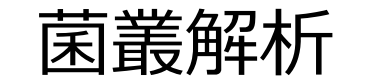

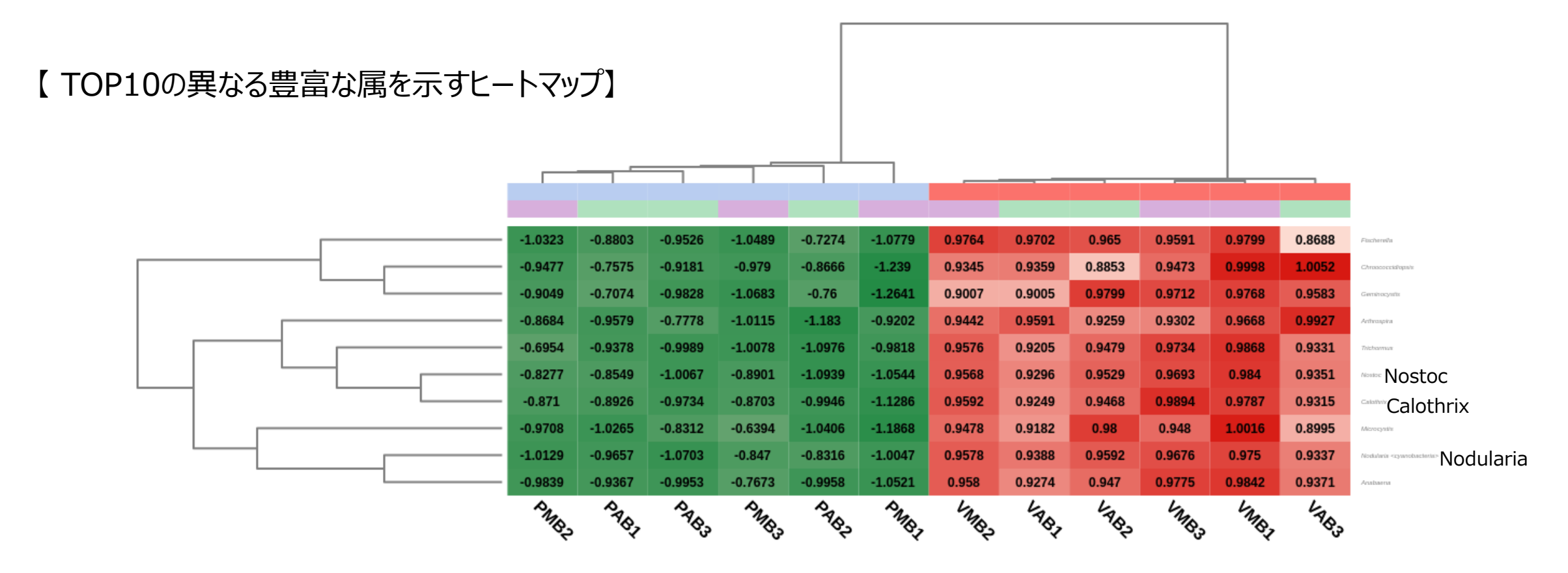

✔**Verde湖で最も豊富な属がシアノバクテリア(Nostoc、Nodularia、Calothrixなど)に対応することを示した。 PCoAプロットと同様、単一の湖内におけるサンプリング時間に明確な違いがないことを示した。**

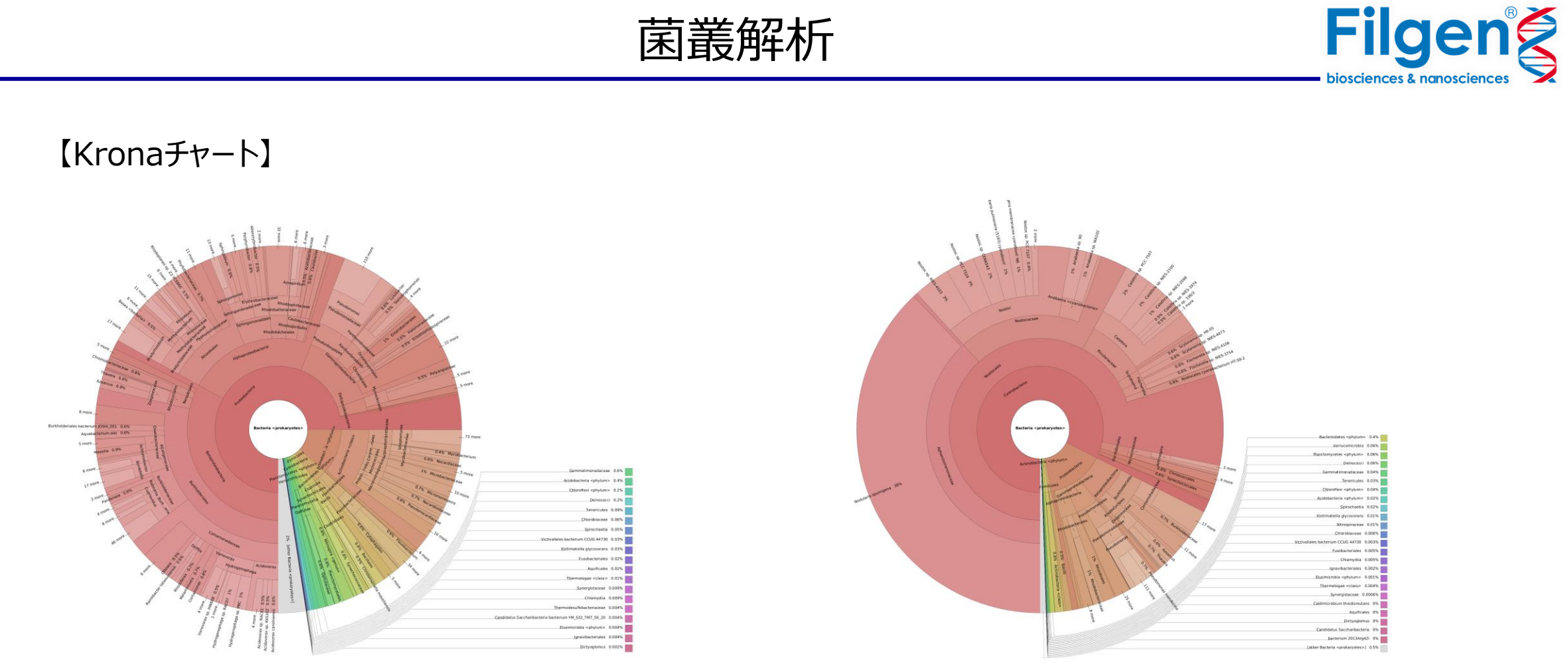

PAB (左) とVAB (右) のKronaチャートの比較。

OmicsBoxを使用すると、さまざまな分類が階層的に表示されるKronaチャート作成することができます。 このグラフを使用すると、サンプルを相互に比較しやすくなります。

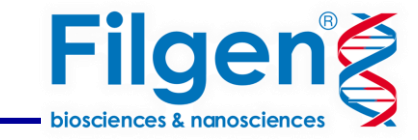

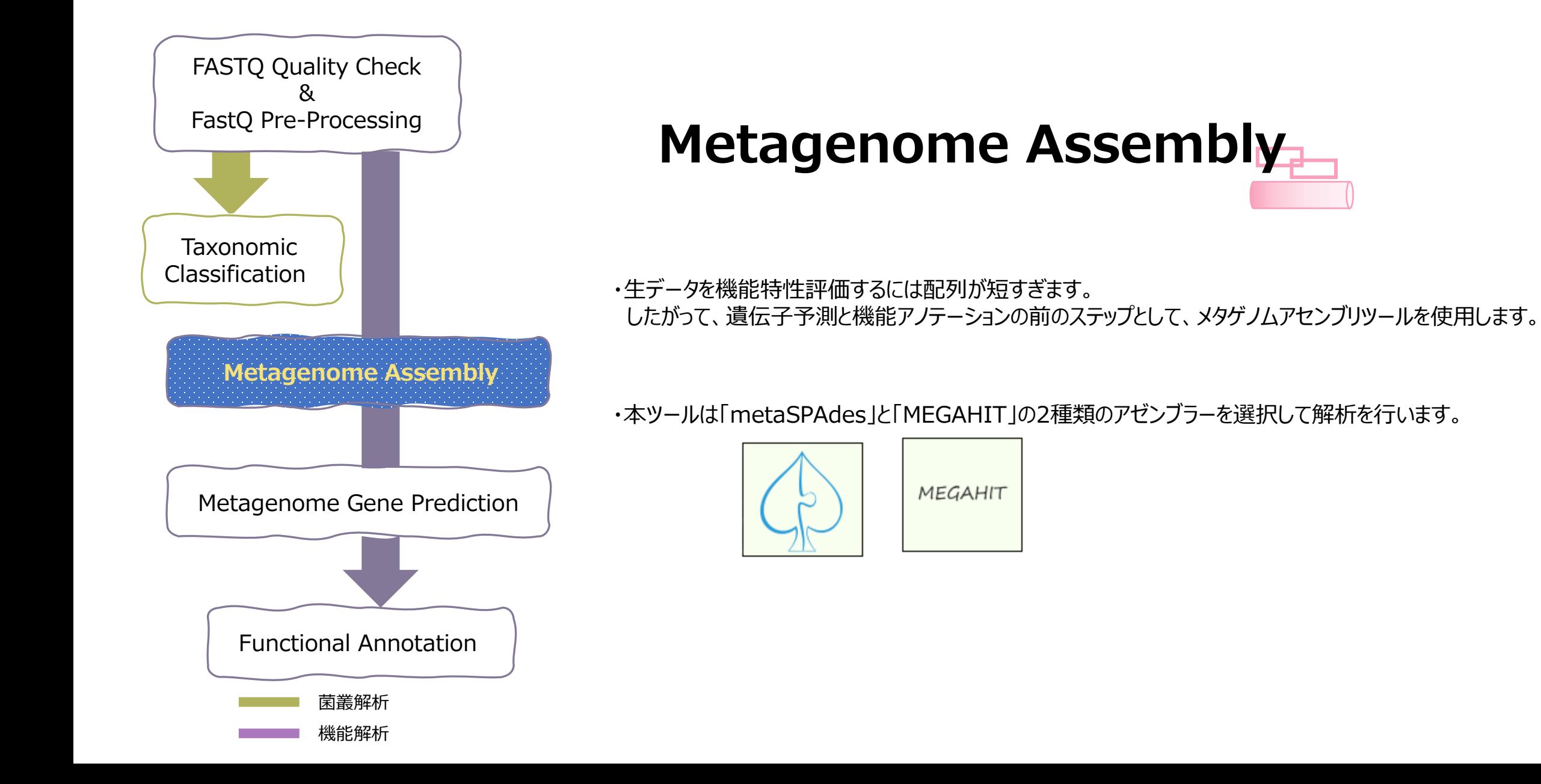

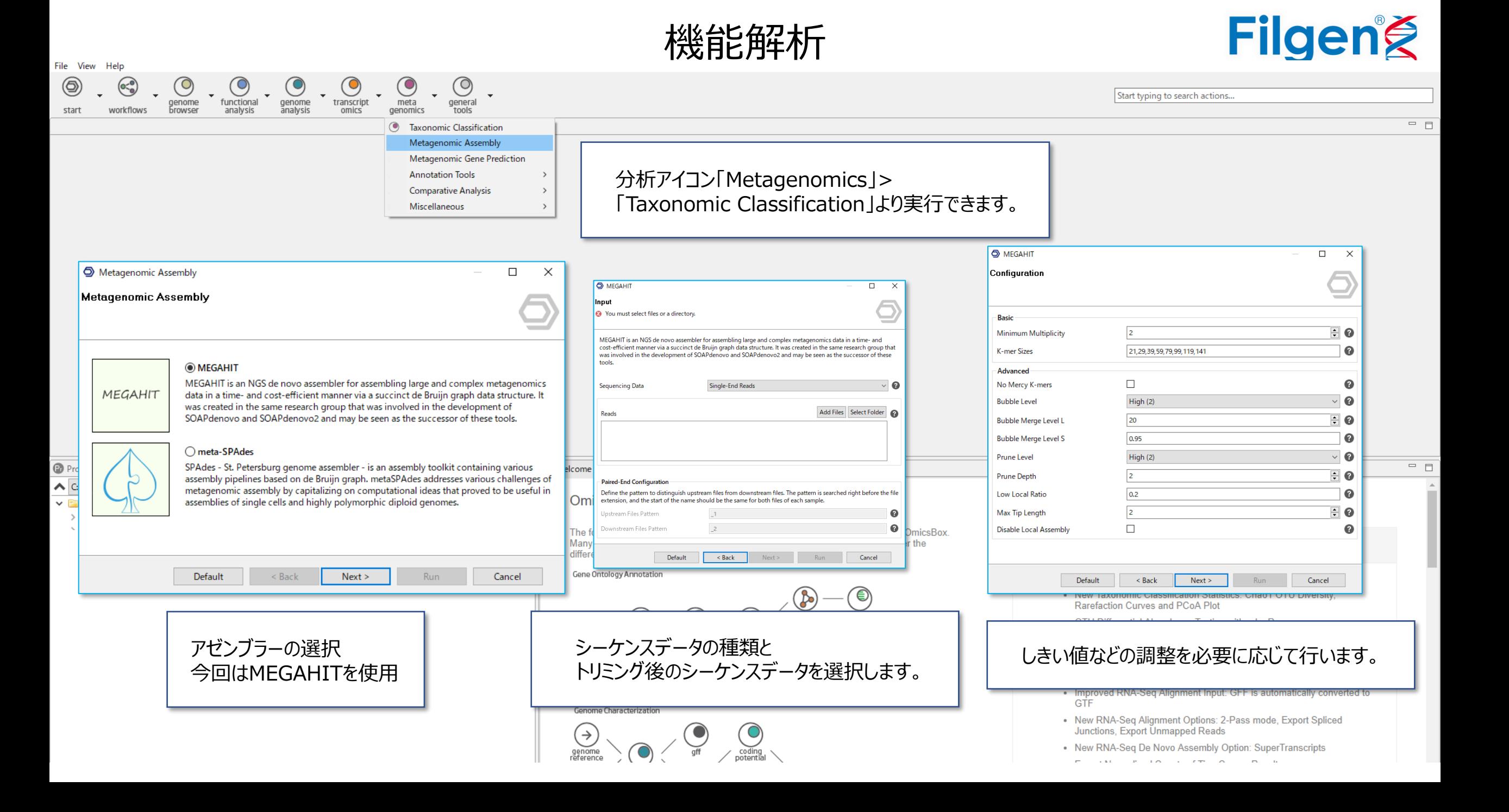

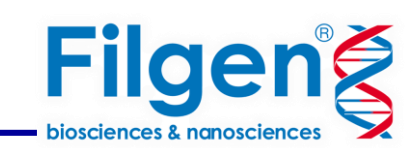

 $\overline{\Box}$ 

Start typing to search actions

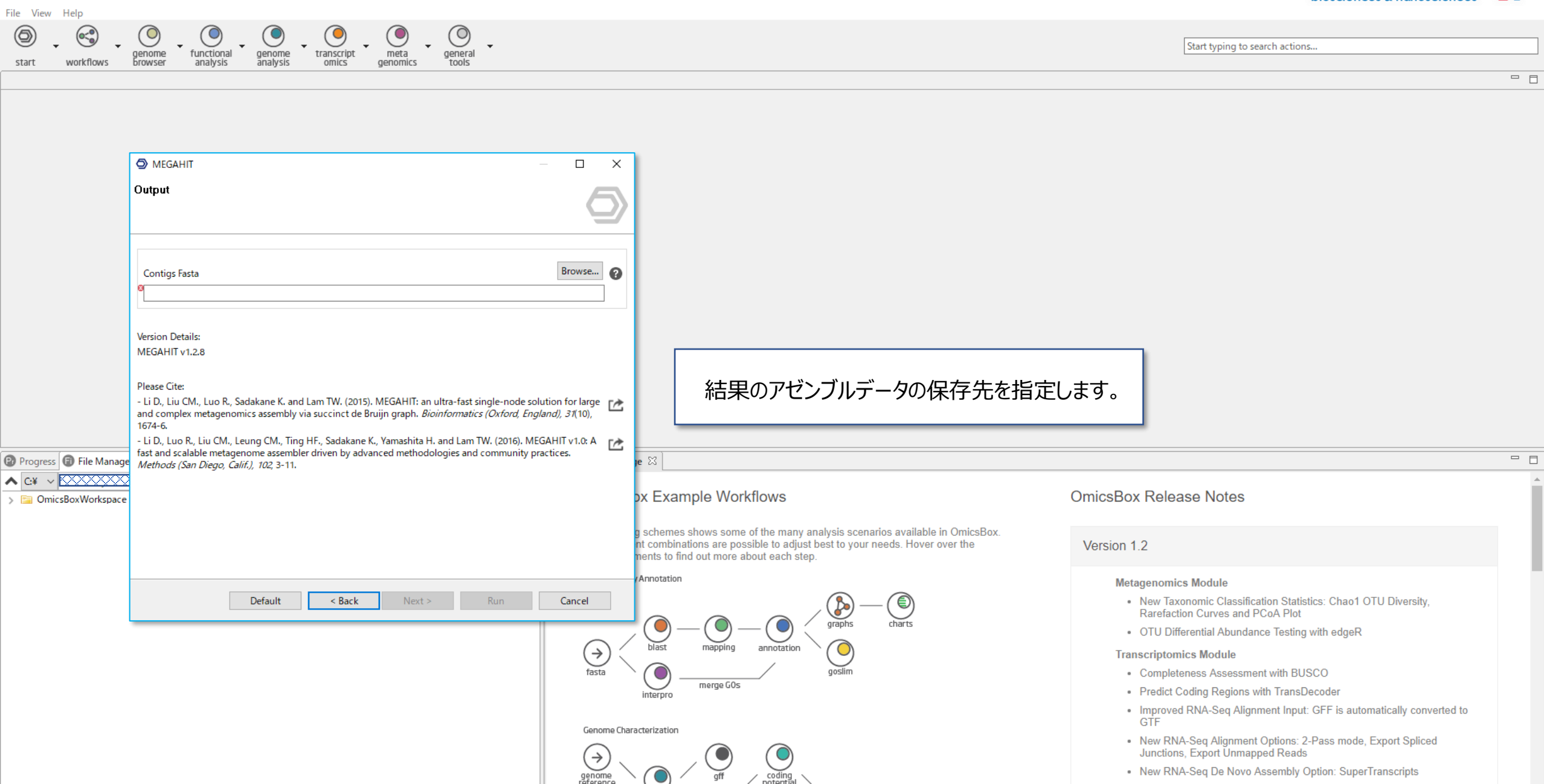

. New RNA-Seq De Novo Assembly Option: SuperTranscripts

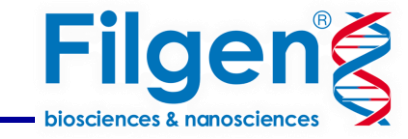

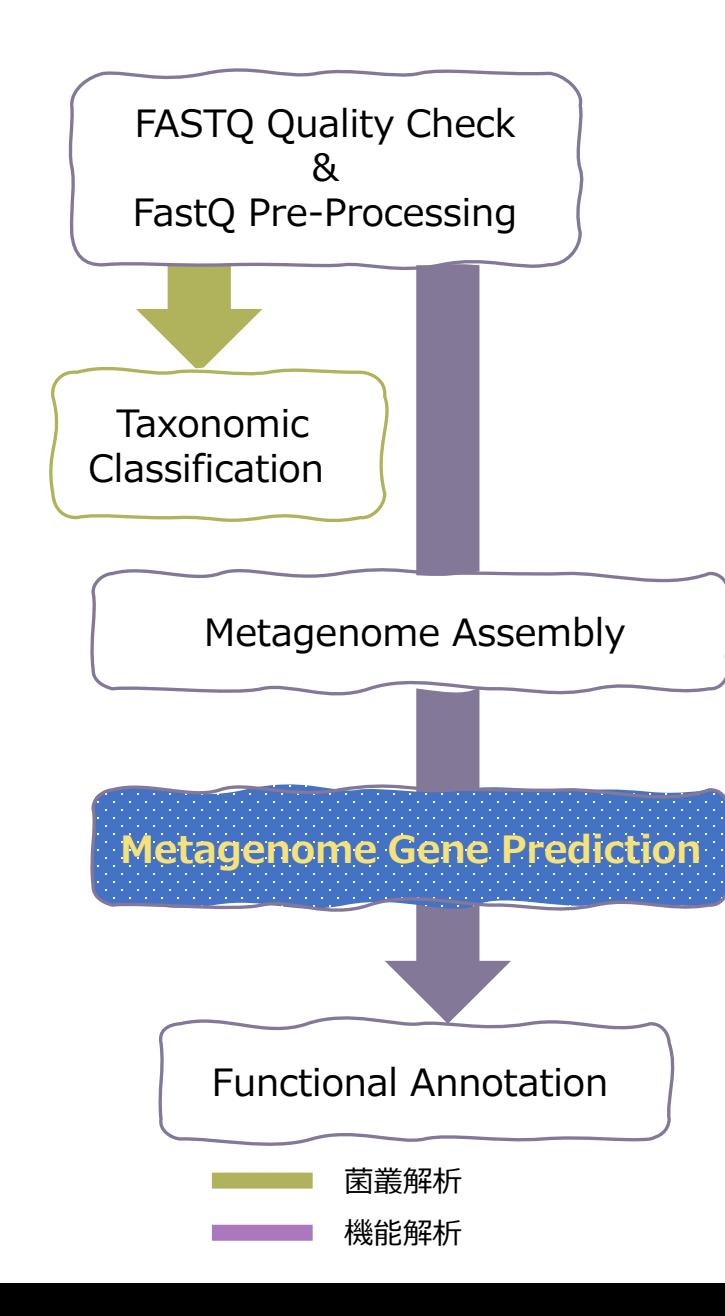

# **Metagenome Gene Prediction**

・ゲノムの原核生物遺伝子またはORF領域を予測するツールです。

・「FragGeneScan」または「Prodigal」のアルゴリズムを使用して、 可能性のある遺伝子やタンパク質を特定して抽出します。

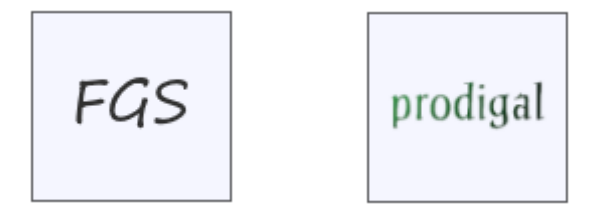

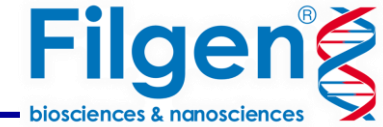

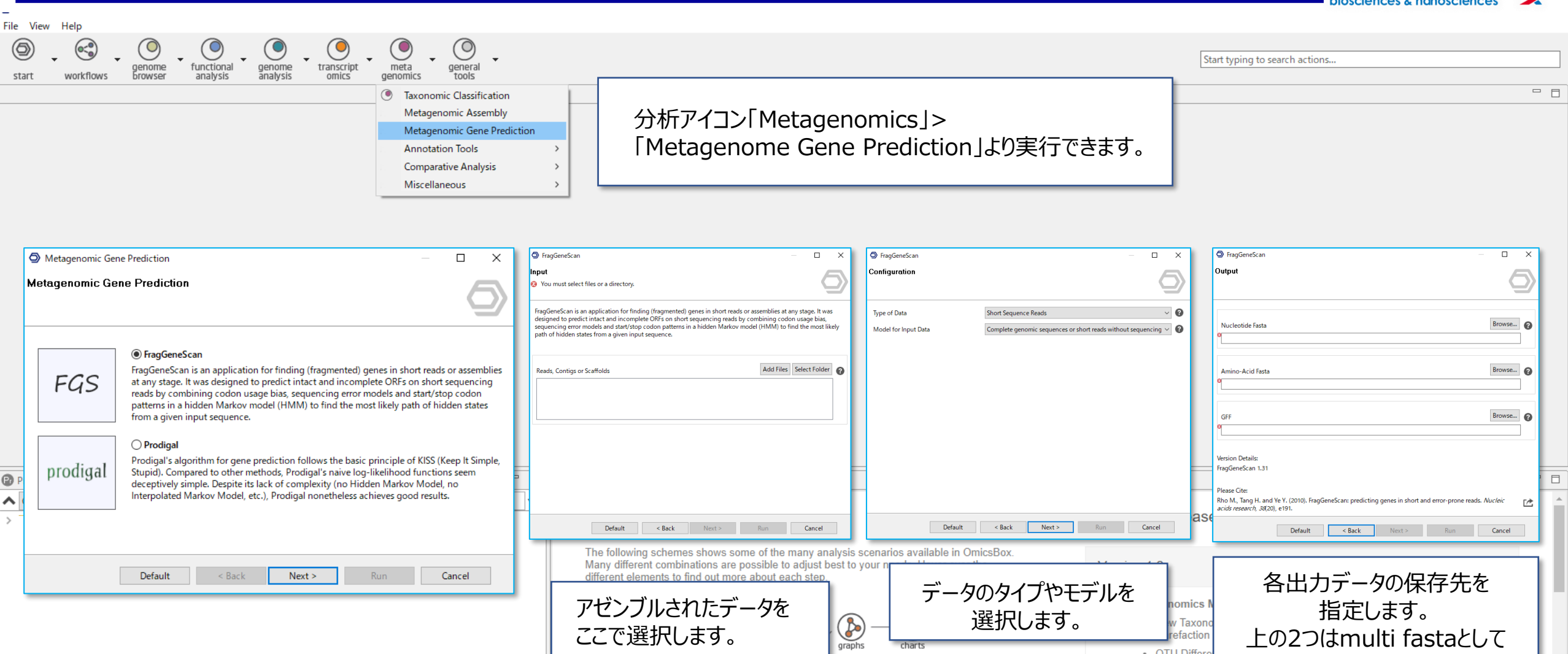

アルゴリズムの選択 今回はFragGeneScanを使用

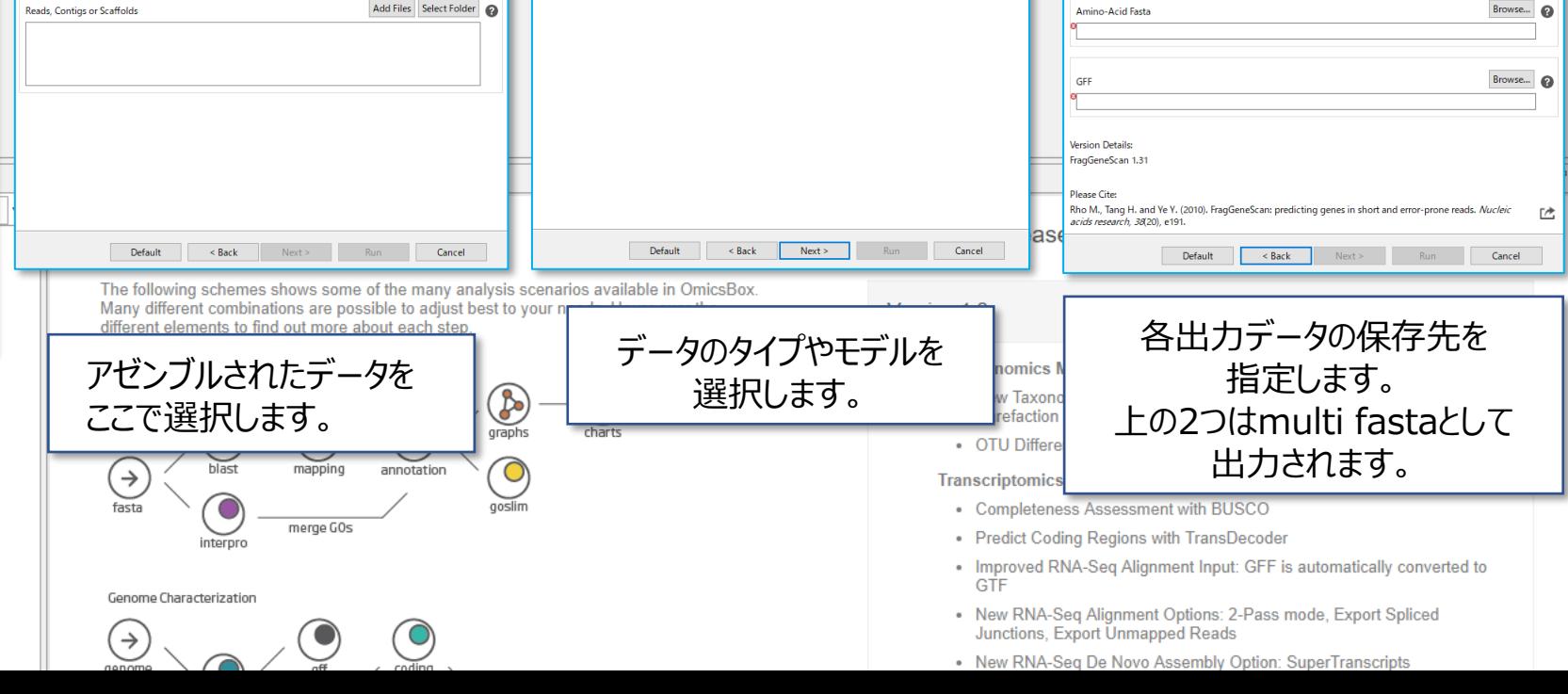

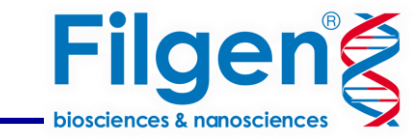

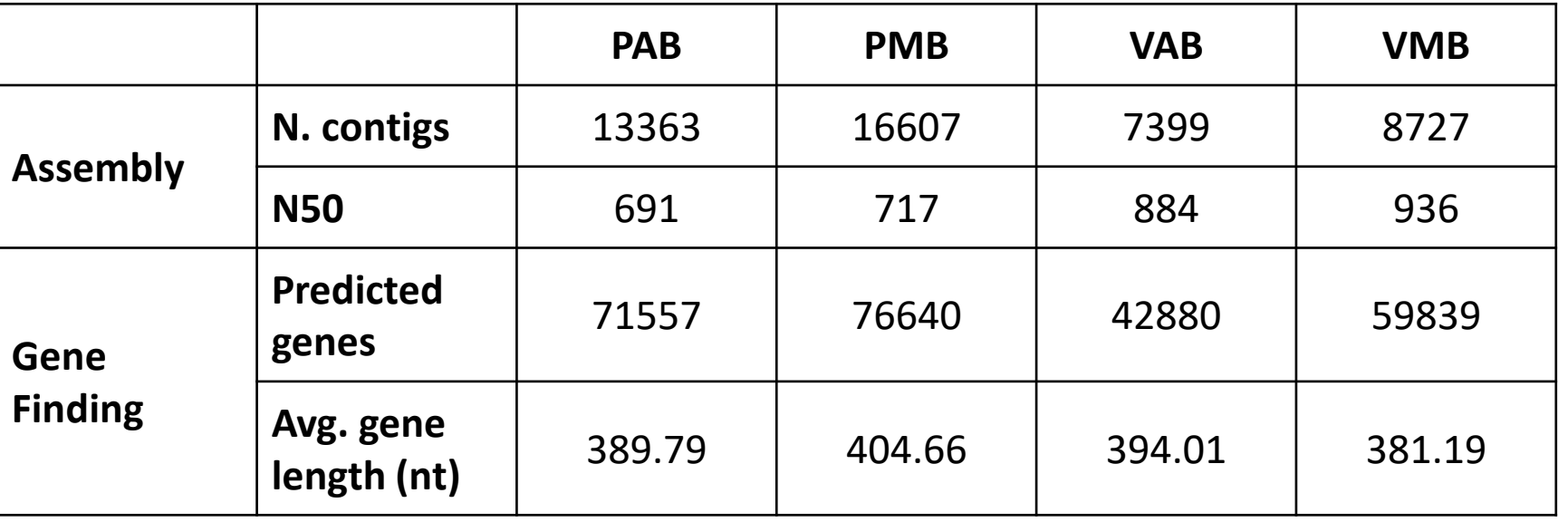

ここまでで配列を組み立て各アセンブリ内の遺伝子と遺伝子フラグメントを検索しました。

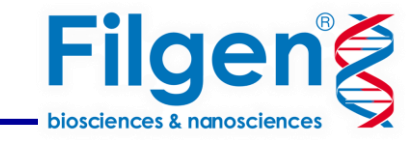

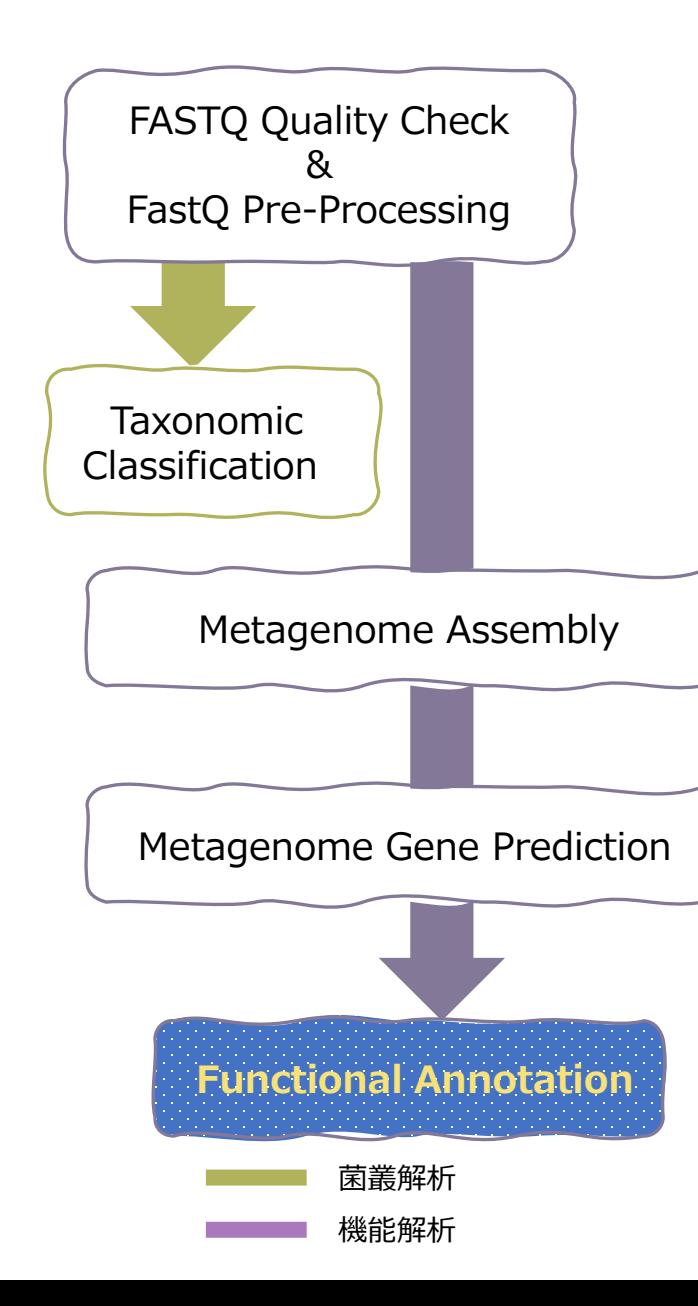

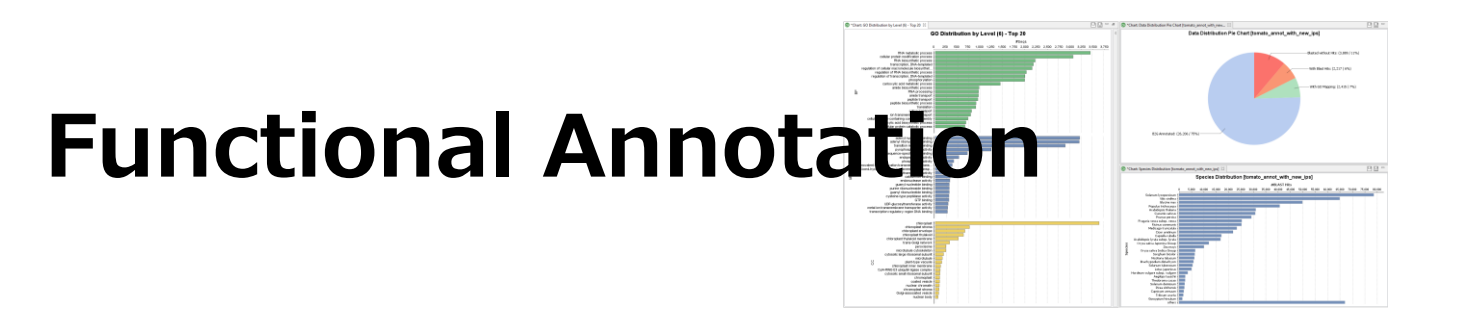

・予測された遺伝子に機能情報を付与します。

・メタゲノム解析では3つのプログラムでアノテーション情報を付与することが可能です。

- 1. Eggnog-mapperによるeggNOGベースのオーソロジー割り当てを利用した 新規配列(遺伝子またはタンパク質)の高速機能アノテーション
- 2. Pfamによるタンパク質ドメイン検索のデータベースです。
- 3. Blast2GO方法論を使用した高品質なアノテーション情報付与

### **Filgeng** 機能解析 piosciences & nanoscienc File View Help  $\circledcirc$ ◉  $\rightarrow$ Start typing to search actions... transcript meta general genome functional genome workflows **browser** analysis analysis omics genomics tools start  $=$   $F$ **6** Taxonomic Classification Metagenomic Assembly Metagenomic Gene Prediction **Annotation Tools** PfamScan **Comparative Analysis** EggNOG Mapper Miscellaneous Merge GO Annotations

Eggnog-mapperとPfamによるアノテーション情報を付与は

分析アイコン「Metagenomics」>「Annotation Tools」より実行できます。

遺伝子予測されたmulti fastaデータを入力することで解析を実行できます。

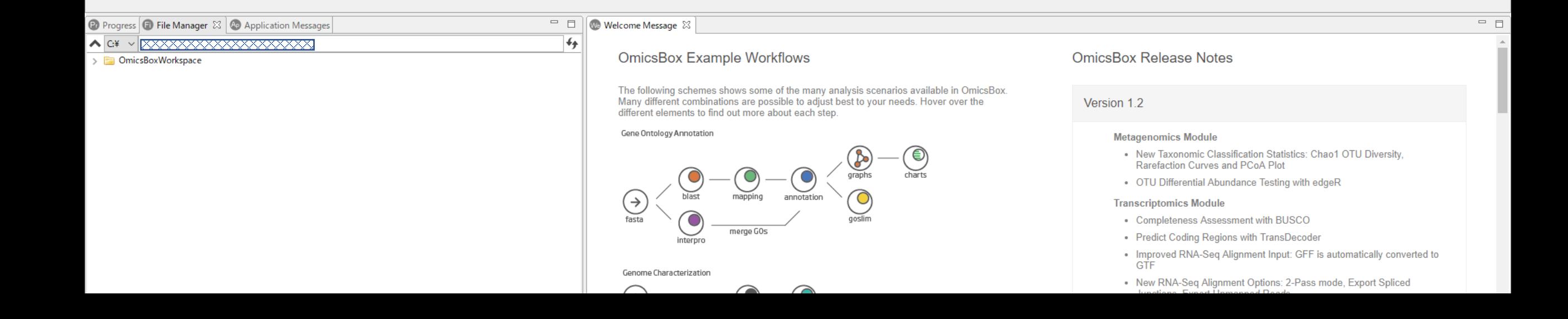

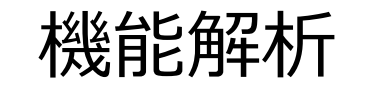

### 【 Eggnog-mapperとPfam共通】

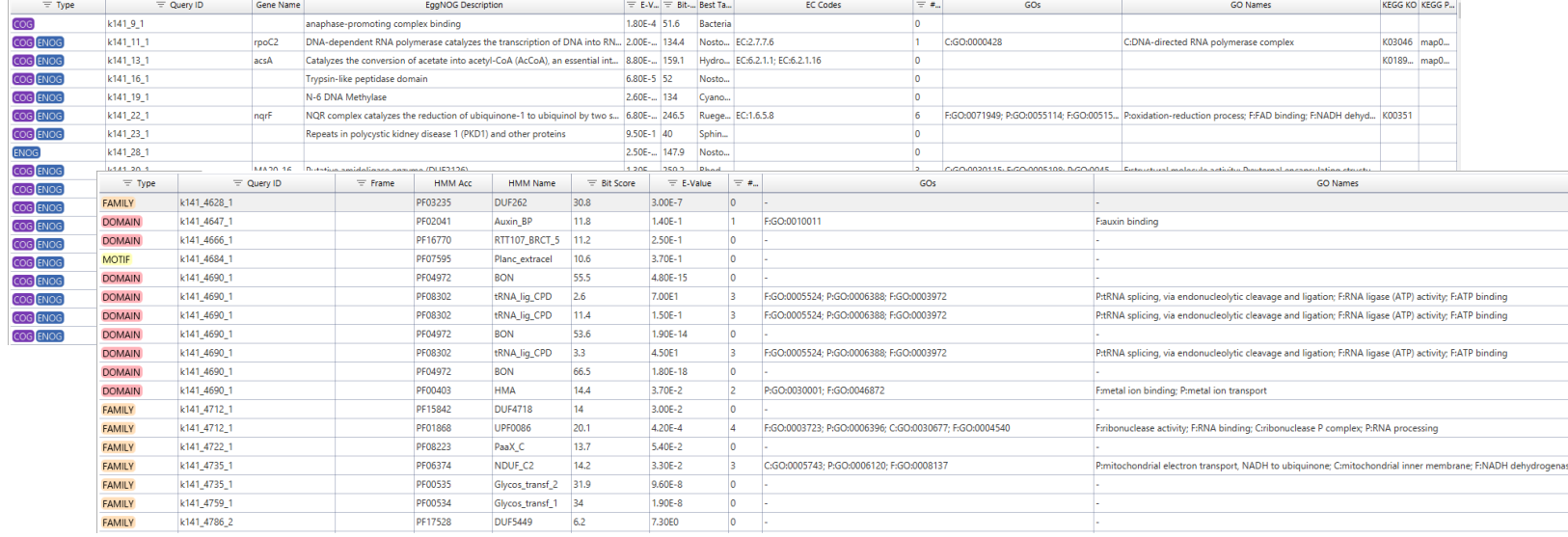

### 結果として、 検索されたGOデータが表示されます。

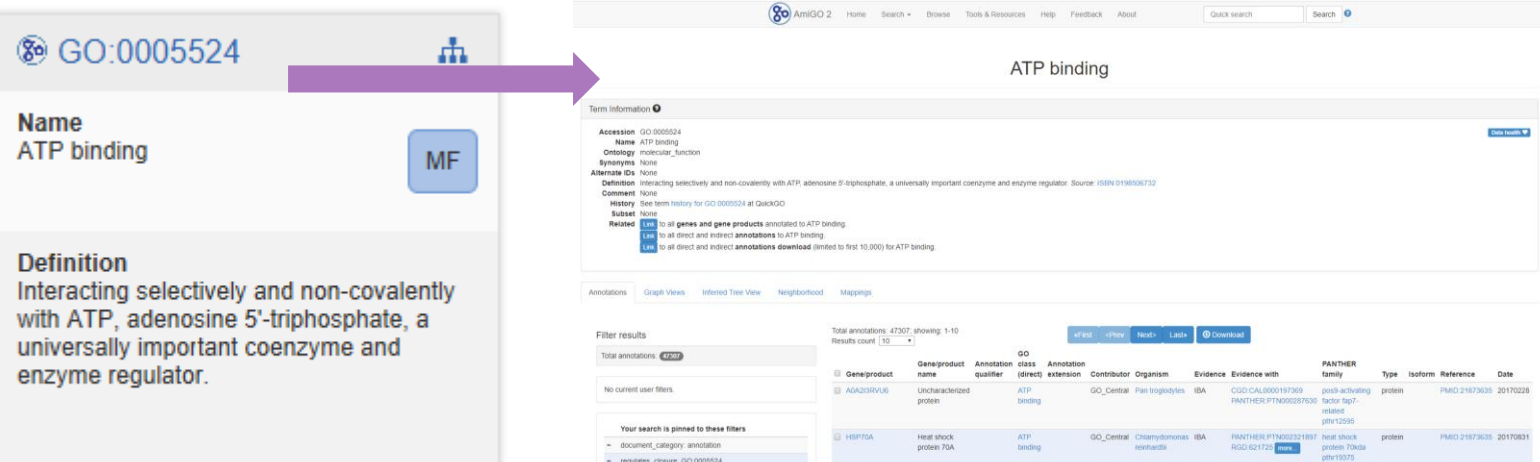

個々のシーケンスデータにおける アノテーションの詳細の閲覧も可能で、 リンクアウトからアノテーション付きGOに関する 詳細情報を確認できます。

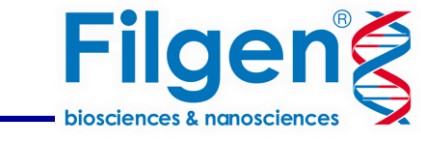

۳

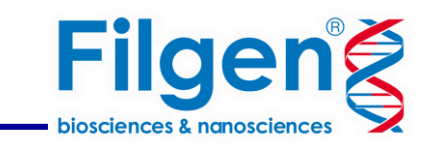

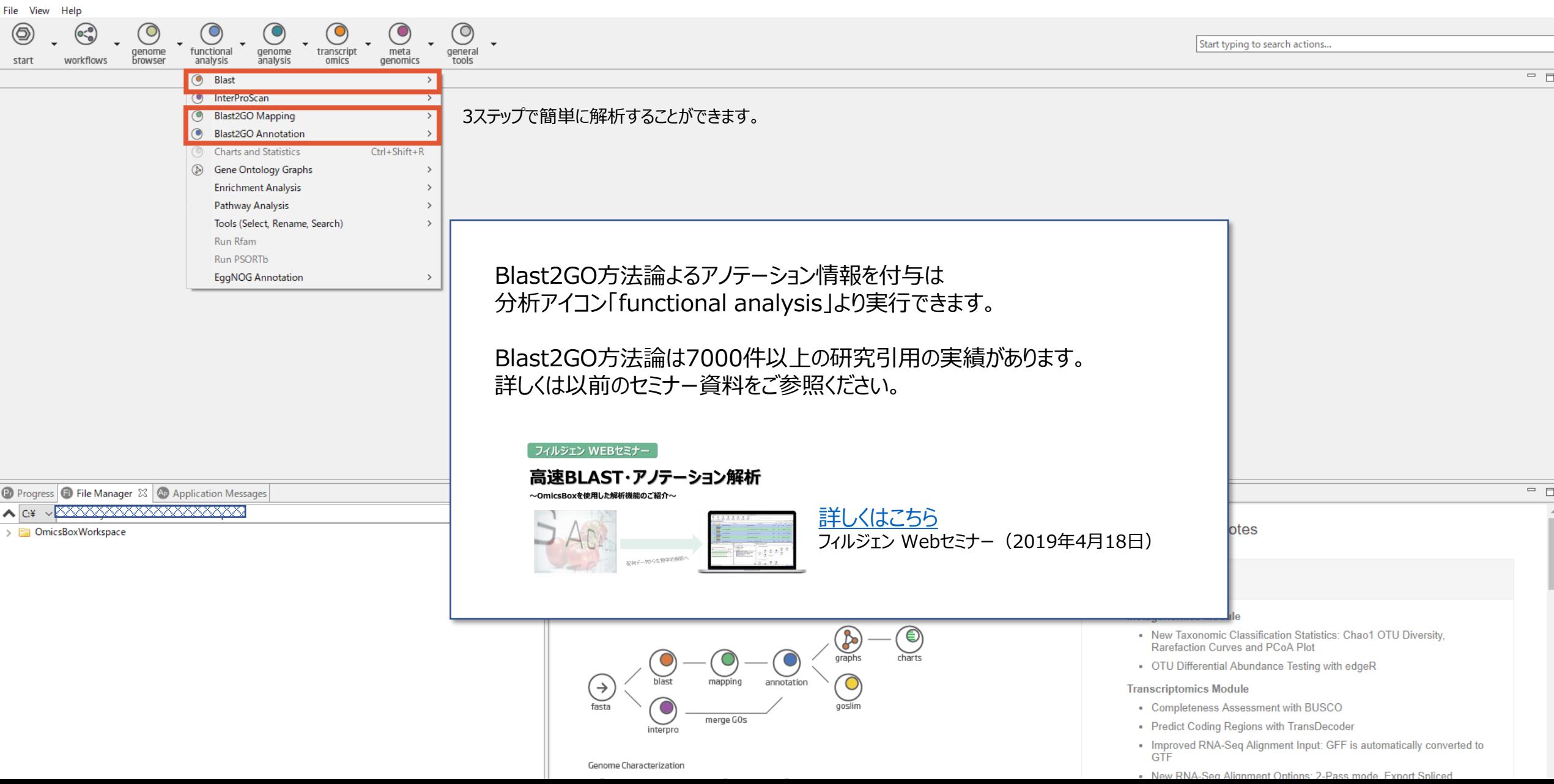

機能解析

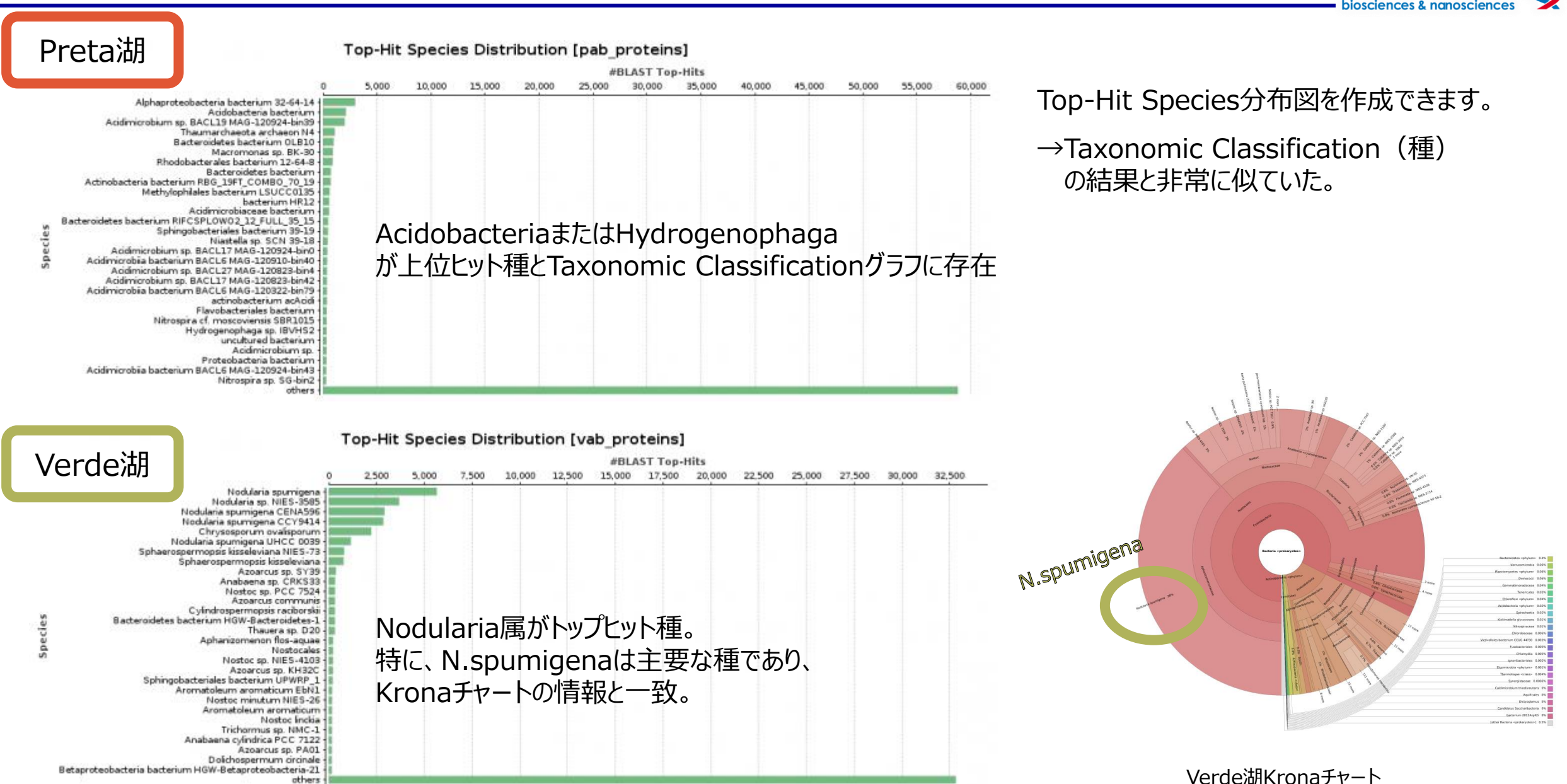

**Filgeng** 

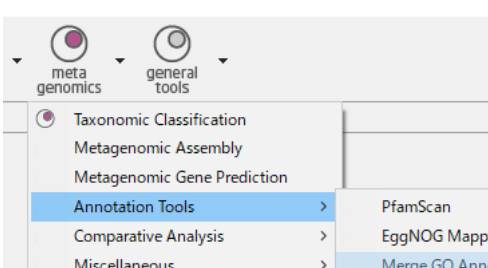

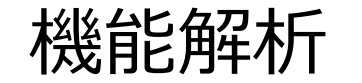

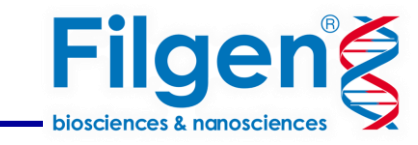

各アノテーションアプローチは異なるGOtermを生成するため、各サンプルのすべての情報をマージしました。 このステップによりサンプルごとに1つ、4つのアノテーションができました。

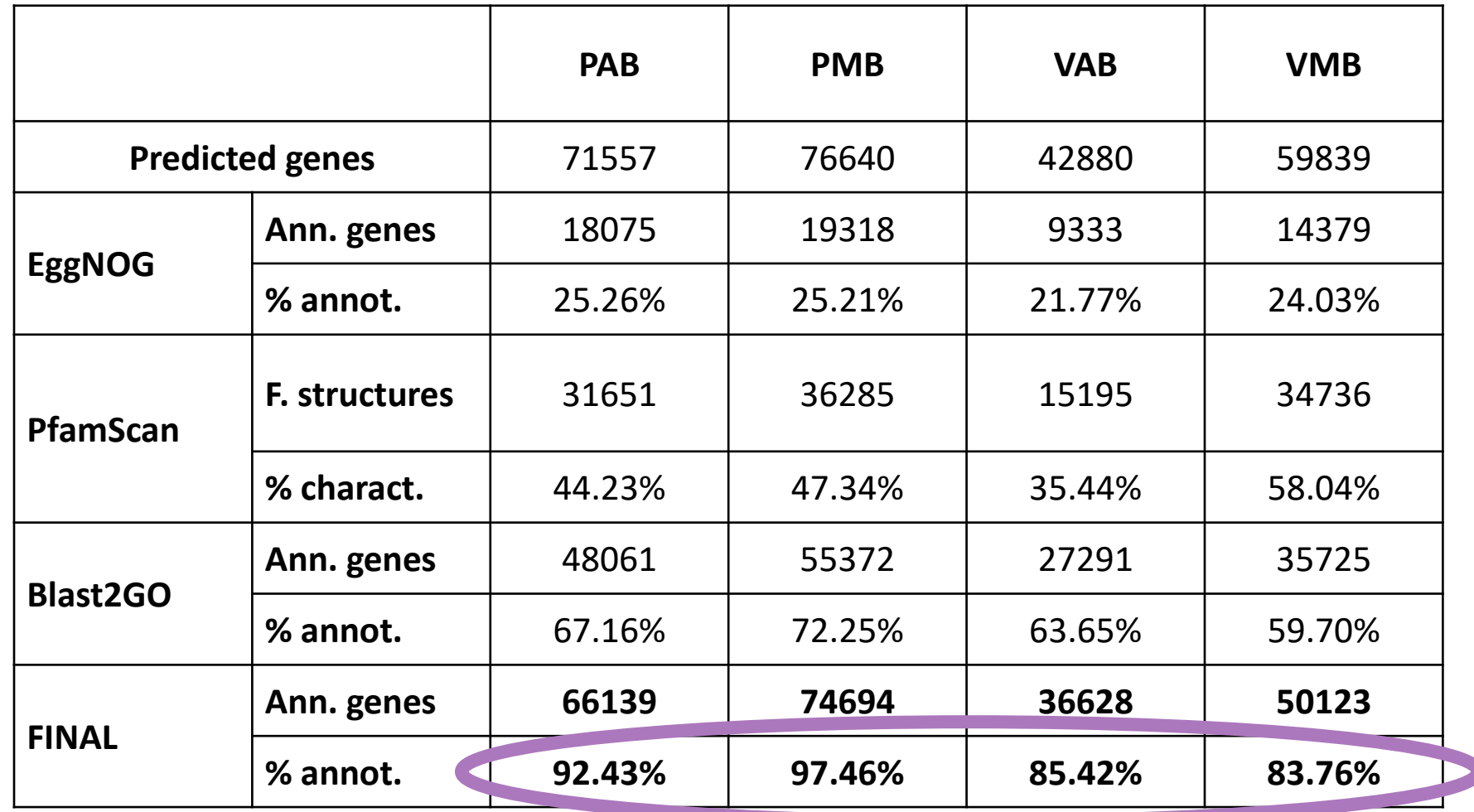

✔高品質なアノテーション情報の付与

機能解析

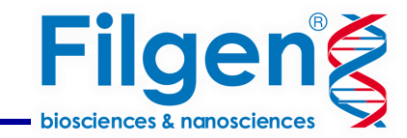

最後に、各湖の機能構成を調べて比較するための最終的な注釈を含むサンプル比較チャート (「Metagenomics」>「Comparative Analysis」>「Sample Comparison Chart」)を取得しました。

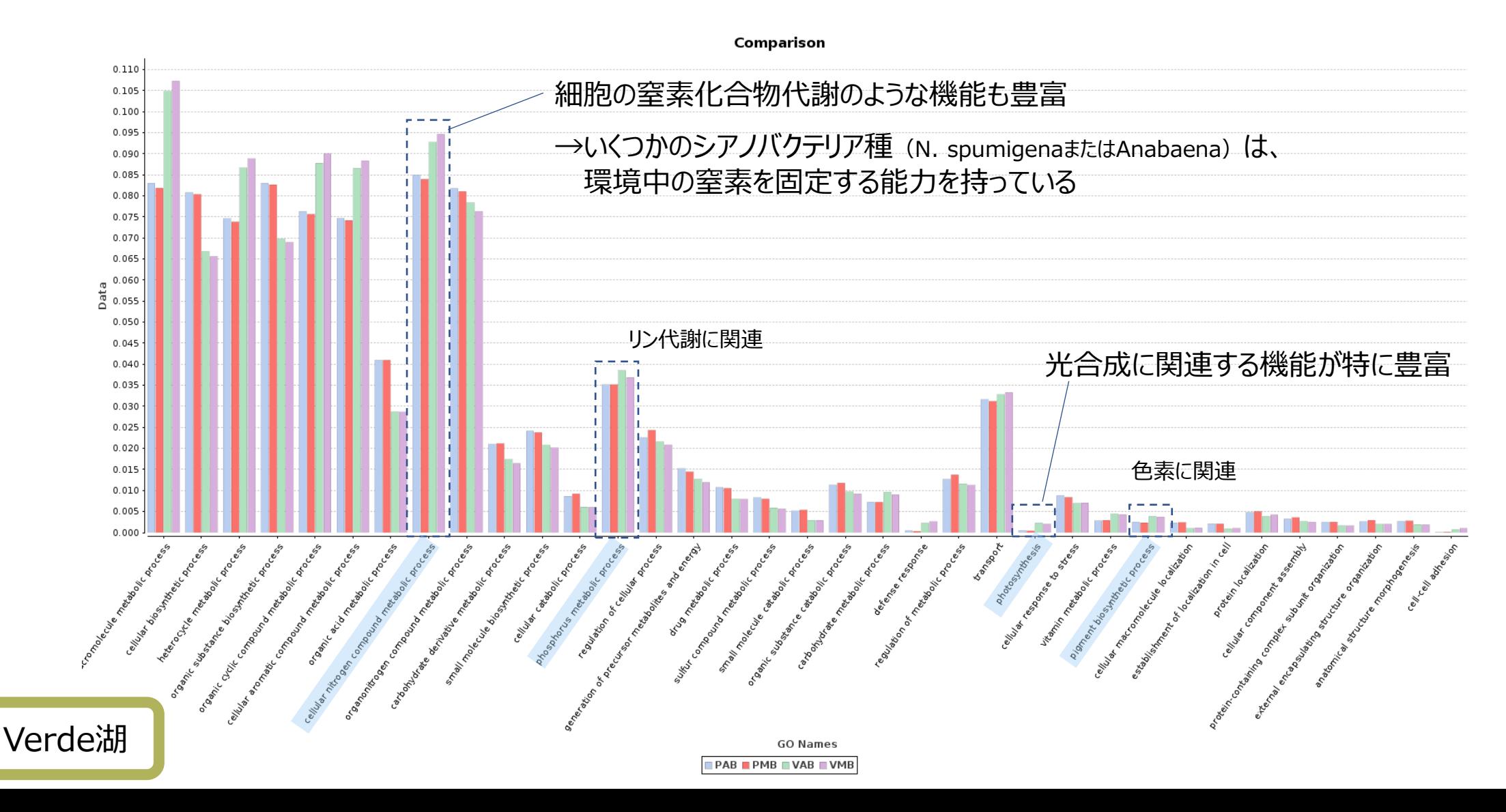

機能解析

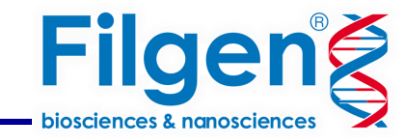

最後に、各湖の機能構成を調べて比較するための最終的な注釈を含むサンプル比較チャート (「Metagenomics」>「Comparative Analysis」>「Sample Comparison Chart」)を取得しました。

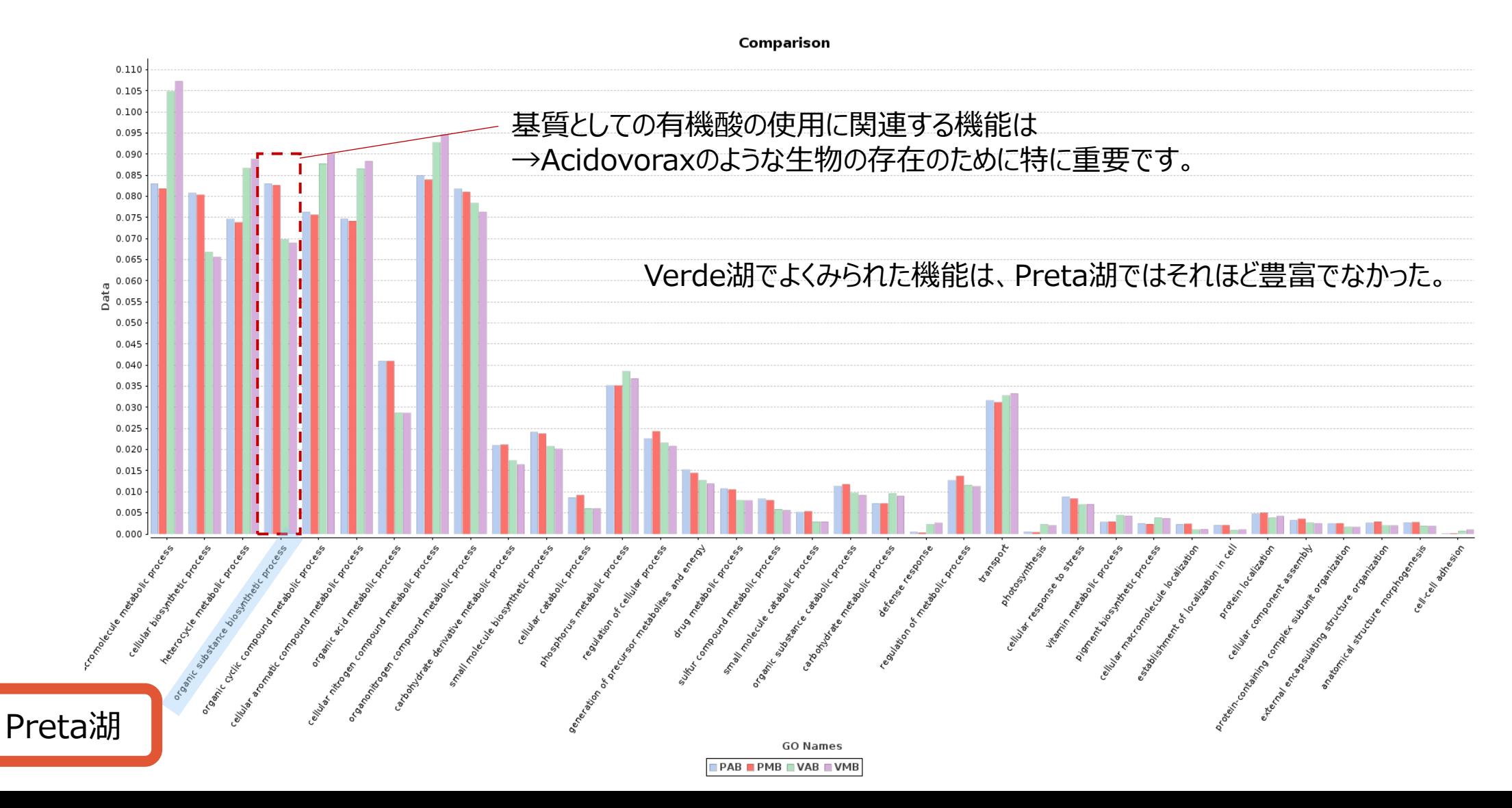

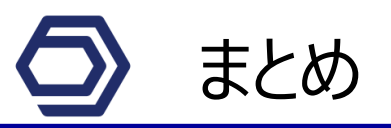

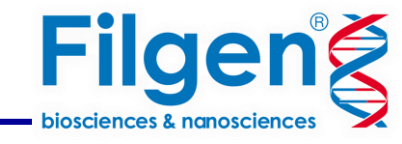

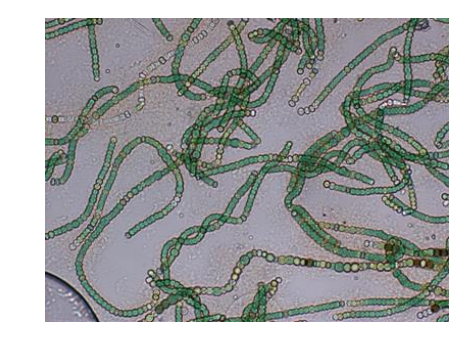

・OmicsBoxを使用したメタゲノム解析により、湖に生息する微生物群集を特定し、機能的な遺伝的潜在能力を測定することができました。 ・Preta湖とVerde湖の分類学的および機能的な構成は、主にVerde湖で発生するシアノバクテリアのブルームのため、非常に異なっていました。 ・Verde湖の一部の生物は、光合成と窒素固定プロセスを実行する可能性がありました。これらの機能は、Preta湖では重要ではありません。

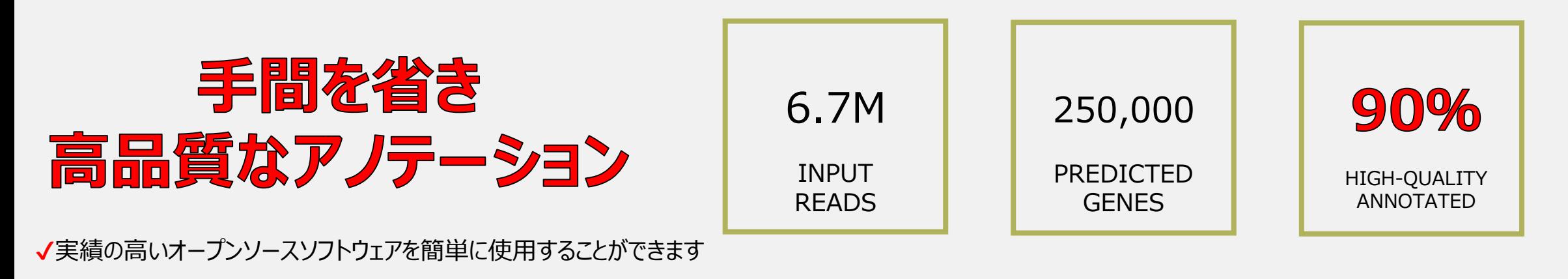

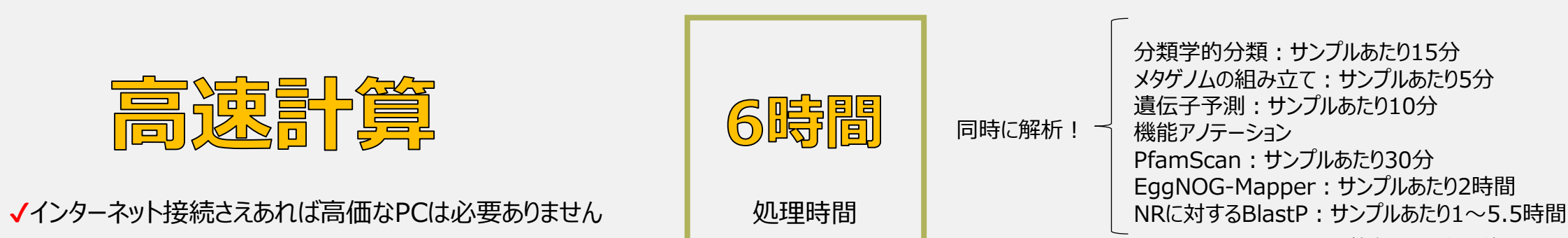

(合計150万クラウドユニット)

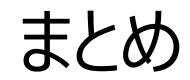

**Filgeng** 

# Functional Analysis **Genome Analysis** Transcriptomics

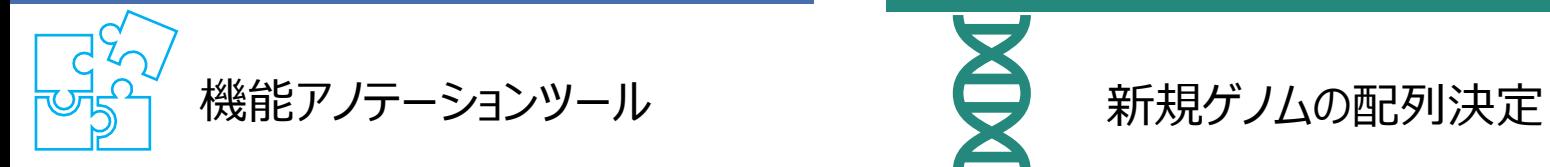

・BlastとInterProの高速解析 ・機能アノテーション情報付与 ・エンリッチメント解析

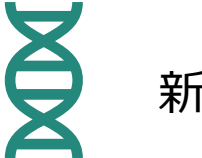

- ・De-Novo Assembly
- ・Repeat Masking
- ・真核生物 原核生物のORF領域の 遺伝子予測

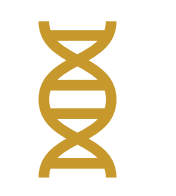

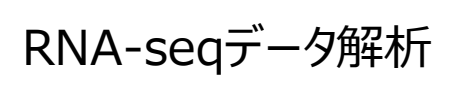

- ・De-Novo Assembly
- ・発現値定量(モデル生物・非モデル生物対応)
- ・発現変動遺伝子の同定

# Metagenomics

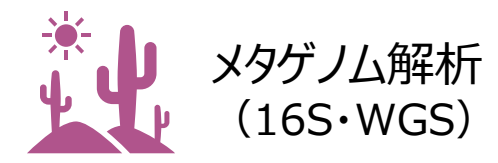

- ・Toxonomic Classification
- ・OTU Abundances Table
- 

# *Information*

**弊社HP[での紹介ページ](https://filgen.jp/Product/BioScience21-software/BioBam/index.htm)** 

<u>[カタログ](https://filgen.jp/Product/BioScience21-software/BioBam/OmicsBox_catalog_v4_1909.pdf)</u>

・Metagenomic Assembly/遺伝子予測 Architecture Material Action Architecture Material OmicsBoxは、1週間使用可能なデモライセンスがあります。<br>- インター・ディー・エンジン ご希望の場合はbiosupport@filgen.jpまでお問い合わせください。

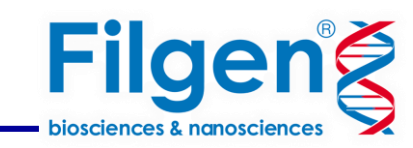

### **お問い合わせ先:フィルジェン株式会社**

TEL 052-624-4388 (9:00 $\sim$ 17:00)

FAX 052-624-4389

E-mail: biosupport@filgen.jp